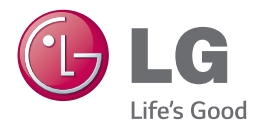

# ÄGARENS MANUAL 300 W SMART SOUND BAR

Vänligen läs denna manual noggrant innan du ändrar inställningar och behåll den för framtida bruk.

NB3730A (NB3730A, S33A1-D)

## <span id="page-2-0"></span>**Säkerhetsinformation**

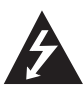

#### **FÖRSIKTIGT RISK FÖR ELEKTRISK CHOCK ÖPPNA EJ**

**VARNING:** FÖR ATT REDUCERA RISKEN FÖR ELEKTRISK CHOCK, TA EJ BORT SKYDDET (ELLER BAKSIDAN), INGA LÄTT LAGADE DELAR INUTI, PRATA MED KVALIFICERAD SERVICE PERSONAL OM ENHETEN ÄR TRASIG.

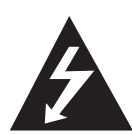

Blixten med pil huvudet i den liksidiga triangeln är till för att varna användaren för oisolerad farlig spänning i produktens inhägnad som kan vara en risk för att ge personer en elektrisk chock.

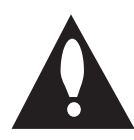

Utropstecknet i en liksidig triangel är till för att varna användaren för förekomsten av viktiga operativ system och underhåll instruktioner i litteratur förteckningen som medföljer produkten.

**VARNING:** FÖR ATT FÖRHINDRA ELD ELLER ELEKTRISK STÖT, UTSÄTT EJ PRODUKTEN FÖR REGN ELLER FUKT.

**FÖRSIKTIGT:** Apparaten får inte utsättas för vatten (dropp eller stänk) och inga föremål fyllda med vätska, t.ex. vaser, får placeras på apparaten.

**VARNING:** Installera ej denna utrustning på små ytor såsom bokhyllor eller liknande enheter.

**FÖRSIKTIGT:** Blockera ej några ventilations öppningar. Installera enligt tillverkarens instruktioner.

Öppningar i kammaren är till för ventilation och för att försäkra en pålitlig drift av produkten och för att skydda den från att överhetta. Öppningar bör ej blockeras genom att placeras på en säng, soffa, matta eller andra linkande ytor. Denna produkt bör ej placeras i en inbyggd installation såsom en bokhylla eller hylla om inte riktig ventilation är installerad eller om du ej hållit sig till tillverkarens instruktion.

#### **VIKTIG anmärkning beträffande nätsladden**

De flesta apparater rekommenderas att de placeras på en dedicerade kretsar.

Dvs., en enda krets som förser ström till endast denna apparat och har inga fler uttag eller kretsar. Kontrollera specifikations sidan av denna ägar manual för att vara säker. Överbelasta ej vägg uttag Överbelastade vägg uttag, lös eller skadade vägg uttag, förlängnings sladdar, trasiga ström uttag, eller skadad eller sprucken sladd isolering är farliga. Alla dessa kan orsaka brand eller elektrisk chock. Undersök sladden till din apparat periodvis, och om ser ut att vara skadad eller förfallen, dra ur den, använd ej apparaten, och ersätt sladden med en exakt kopia från ett auktoriserat service center. Skydda ström sladden från fysiskt eller mekaniskt missbruk, såsom att bli snurrad, knuten, tärd, stäng i en dörr eller bli trampad på. Var extra uppmärksam på pluggar, vägguttag, och platsen där sladden går ur apparaten. För att stänga av strömmen från nätanslutningen, dra i anslutningens tapp. När du installerar produkten, var säker på att anslutningen är lätt att komma åt.

Denna apparat är utrustad med ett portabelt batteri eller ackumulator.

**Säkra sättet att ta bort batteriet eller batteri från utrustningen:** Ta bort det gamla batteriet eller batteri paketet, följ stegen i motsatt ordning från hopsättningen. För att förhindra förorening av miljön och möjligen hot mot människor och djurens hälsa, släng det gamla batteriet i en lämplig batteri container. Släng ej batterier eller ett batteri med andra sopor. Det rekommenderas att du använder din lokala, gratis ersättnings system batterier och ackumulatorer. batteriet skall ej bli exponerad för överdriven hetta såsom solsken, eld eller liknande.

#### **Kassering av din gamla apparat**

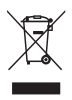

- 1. När den här symbolen med en överkryssad soptunna på hjul sitter på en produkt innebär det att den regleras av European Directive 2002/96/EC.
- 2. Alla elektriska och elektroniska produkter bör kasseras via andra vägar än de som finns för hushållsavfall, helst via för ändamålet avsedda uppsamlingsanläggningar som myndigheterna utser.
- 3. Om du kasserar din gamla apparat på rätt sätt så bidrar du til att förhindra negativa konsekvenser för miljön och människors hälsa.
- 4. Mer detaljerad information om kassering av din gamla apparat kan får av kommunen, renhållningsverket eller den butik där du köpte produkten.

#### **Avfallshantering batterier/ackumulatorer**

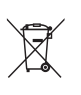

När den här överkorsade soptunnan finns påsatt batterier/ackumulatorer på din apparat betyder detta att de lyder under European Directive 2006/66/EC.

- 2. Denna symbol kan vara kombinerad med kemiska symboler för kvicksilver/Hg), kadmium(Cd) eller bly (Pb) om batteriet innehåller mer än, 0,0005% kvicksilver, 0.002% kadmium eller 0,004% bly.
- 3. Alla batterier/ackumulatorer skall hanteras åtskiljda från vanligt hushållsavfall och föras till särskilt för ändamålet avsedda uppsamlingsplatser utsedda av myndigheterna.
- 4. Rätt avfallshantering av dina gamla batterier/ackumulatorer medverkar till att förhindra negativa konsekvenser för miljön, för djurs och människors hälsa.
- 5. För ytterligare, detaljerad information om hanteringen av dina gamla batterier/ackumulatorer ber vi dig ta kontakt med berörd myndighet på din plats eller med den affär där du köpt din apparat.

## **Europe Notice**

# E 09840

LG Electronics förklarar härmed att denna/ dessa produkt(-er) är tillverkade i enlighet med de nödvändiga kraven och andra relevanta bestämmelser i Directive 1999/5/EC, 2004/108/EC, 2006/95/EC, 2009/125/EC, och 2011/65/EU.

Var vänlig kontakta följande adress för att erhålla en kopia av DoC (Declaration of Conformity) (Överensstämmelsedeklarationen).

#### **Kontakta kontoret för den här produktens efterlevnad:**

LG Electronics Inc. EU Representative, Krijgsman 1, 1186 DM Amstelveen, The Netherlands

y Vänligen notera att detta INTE är kontaktuppgifter för någon kundtjänst. För kundtjänstinformation, se garantikortet eller kontakta återförsäljaren som du köpte denna produkt av.

Enbart för användning inomhus.

#### **RF Meddelande beträffande strålning**

Denna utrustning skall installeras och användas med ett minimiavstånd om 20 cm mellan radiatorn och din egen kropp.

### **Viktig information för TV färgsystem**

Färgsystemet i denna spelare skiljer sig beroende på den skiva som just spelas.

Exempelvis, när spelaren spelar upp en skiva som spelats in i NTSC färgsystem, kommer bilden ut som en NTSC signal.

Enbart en TV med flerfärgsystem kan ta emot signaler från spelaren.

- Om du har en TV med PAL färgsystem kommer du bara att kunna se förvrängda bilder när du använder skivor som spelats in i NTSC system.
- En TV med flerfärgssystem ändrar färgsystem automatiskt enligt insignalerna. Om färgsystemet inte ändras automatiskt, stäng av och sätt sedan på igen för att se normalbilder på skärmen.
- y Även om skivan, som är inspelad i NTSC färgsystem visas bra på din TV, spelas den inte in korrekt på din spelare.

## **Innehållsförteckning**

#### **[Komma igång](#page-2-0)**

- [Säkerhetsinformation](#page-2-0)
- [Introduktion](#page-7-0)
- 8 [Om symboldisplayen "](#page-7-0) $Q$ "
- [Frontpanel](#page-8-0)
- [Bakpanel](#page-8-0)
- [Fjärrkontroll](#page-9-0)
- [Montera huvudenheten på en vägg](#page-10-0)

#### **[Ansluta](#page-12-0)**

- [Högtalaranslutning](#page-12-0)
- [Trådlös parning](#page-12-0)
- [Anslutningar till din TV](#page-13-0)
- [HDMI Anslutning](#page-13-0)
- [Vad är SIMPLINK?](#page-13-0)
- [ARC \(Audio Return Channel\) funktion](#page-14-0)
- [Ställa in upplösning](#page-14-0)
- [Optisk digital ljudanslutning](#page-15-0)
- [Ansluter till extern enhet](#page-16-0)
- [OPTICAL IN anslutning](#page-16-0)
- [Anslutning av ditt hemmanätverk](#page-16-0)
- [Anslutning till kabelnätverk](#page-16-0)
- [Inställning av kabelnätverk](#page-17-0)
- [Trådlös nätverksanslutning](#page-18-0)
- [Trådlöst Nätverk Setup](#page-19-0)

#### **[Systeminställning](#page-22-0)**

- [Startinställningar](#page-22-0)
- [Inställningar](#page-23-0)
- [Justera inställningarna](#page-23-0)
- [\[NÄTVERK\]-meny](#page-24-0)
- [Skärmmenyn \[VISNING\]](#page-25-0)
- [\[SPRÅK\]-menyn](#page-26-0)
- [\[LJUD\]-menyn](#page-27-0)
- [\[ÖVRIGA\]-menyn](#page-28-0)
- [Ljudeffekt](#page-29-0)

#### **[Användning](#page-30-0)**

- [Visa Home-menyn](#page-30-0)
- [Använda menyn \[Hem\]](#page-30-0)
- [Använda Smart Share](#page-30-0)
- [Playing the Linked Devices](#page-31-0)
- [Spela upp från USB-enhet](#page-31-0)
- [Spela upp en fil på nätverksserver](#page-32-0)
- [Att ansluta hemnätverksservern på PC](#page-33-0)
- [Installera Nero MediaHome 4](#page-33-0)  **Essentials**
- [Dela filer och mappar](#page-33-0)
- [Om Nero MediaHome 4 Essentials](#page-34-0)
- [Systemkrav](#page-34-0)
- [Vanlig uppspelning](#page-35-0)
- [Grundinställningar för video och ljud](#page-35-0)
- [Grundinställningar för foto](#page-35-0)
- [Återgå till uppspelning](#page-36-0)
- [Skärmvisning](#page-37-0)
- [Så här kontrollerar du](#page-37-0)  [videouppspelningen](#page-37-0)
- [Så här kontrollerar du fotovisningen](#page-38-0)
- [Se information från Gracenote Media](#page-39-0)  [Database](#page-39-0)
- [Avancerad uppspelning](#page-40-0)
- [Upprepad uppspelning](#page-40-0)
- [Upprepning av ett speciellt avsnitt](#page-40-0)
- [Starta uppspelning från vald tid](#page-40-0)
- [Välja ett undertextningsspråk](#page-41-0)
- [Höra ett annat ljud](#page-41-0)
- [Ändra TV-bildförhållande](#page-41-0)
- [Ändra kodsida för undertext](#page-42-0)
- [Ändring av bildläge](#page-42-0)
- [Se information om innehåll](#page-42-0)
- [Ändring av bilden med](#page-43-0)  [innehållsförteckning](#page-43-0)
- [Välja en fil med undertext](#page-43-0)
- [Lyssna på musik under ett bildspel](#page-44-0)
- [Ställa in \[3D\]-alternativet](#page-44-0)
- [Avancerade egenskaper](#page-45-0)
- [Wi-Fi Direct™ Anslutning](#page-45-0)
- [Använda Bluetooth-teknologi](#page-46-0)
- [Lyssna på musik lagrad på](#page-46-0)  [Bluetoothenheten](#page-46-0)
- [Använda Premium](#page-47-0)
- [Använda LG Smart World](#page-48-0)
- [Logga in](#page-48-0)
- [Söka online-innehåll](#page-49-0)
- [Använda menyn My Apps](#page-49-0)

#### **[Felsökning](#page-50-0)**

- [Felsökning](#page-50-0)
- [Allmänt](#page-50-0)
- [Nätverk](#page-51-0)
- [Bild](#page-52-0)
- [Ljud](#page-52-0)
- [Kundsupport](#page-52-0)
- [Meddelande om Open Source](#page-52-0)[mjukvara](#page-52-0)

#### **[Bilaga](#page-53-0)**

- [Manövrering av en TV med den](#page-53-0)  [medlevererade fjärrkontrollen](#page-53-0)
- [Inställning av fjärrkontrollen för att](#page-53-0)  [styra din TV](#page-53-0)
- [Uppdatering av mjukvara för nätverket](#page-54-0)
- [Meddelande om uppdatering av](#page-54-0)  [nätverk](#page-54-0)
- [Uppdat program](#page-54-0)
- [Ytterligare information](#page-56-0)
- [Filkrav](#page-56-0)
- [Om DLNA](#page-58-0)
- [Vissa systemkrav](#page-58-0)
- [Ljudspecifikationer](#page-59-0)
- [Varumärken och licenser](#page-60-0)
- [Specifikationer](#page-63-0)
- [Underhåll](#page-64-0)
- [Hantera apparaten](#page-64-0)
- [Viktig information relaterad till nätverks](#page-64-0)  [service](#page-64-0)

En del av innehållet i denna handbok kan skilja sig från din spelare beroende på vilken programvara av spelaren eller din tjänsteleverantör.

## <span id="page-7-0"></span>**Introduktion**

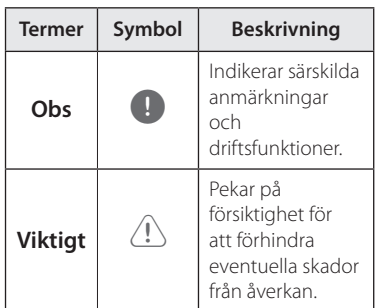

## **Om symboldisplayen "** $Q$ **"**

"<sup> $\mathcal{O}$ " kan visas på TV:n under användning</sup> och indikerar att funktionen som beskrivs i bruksanvisningen inte är tillgänglig för det specifika mediet.

<span id="page-8-0"></span>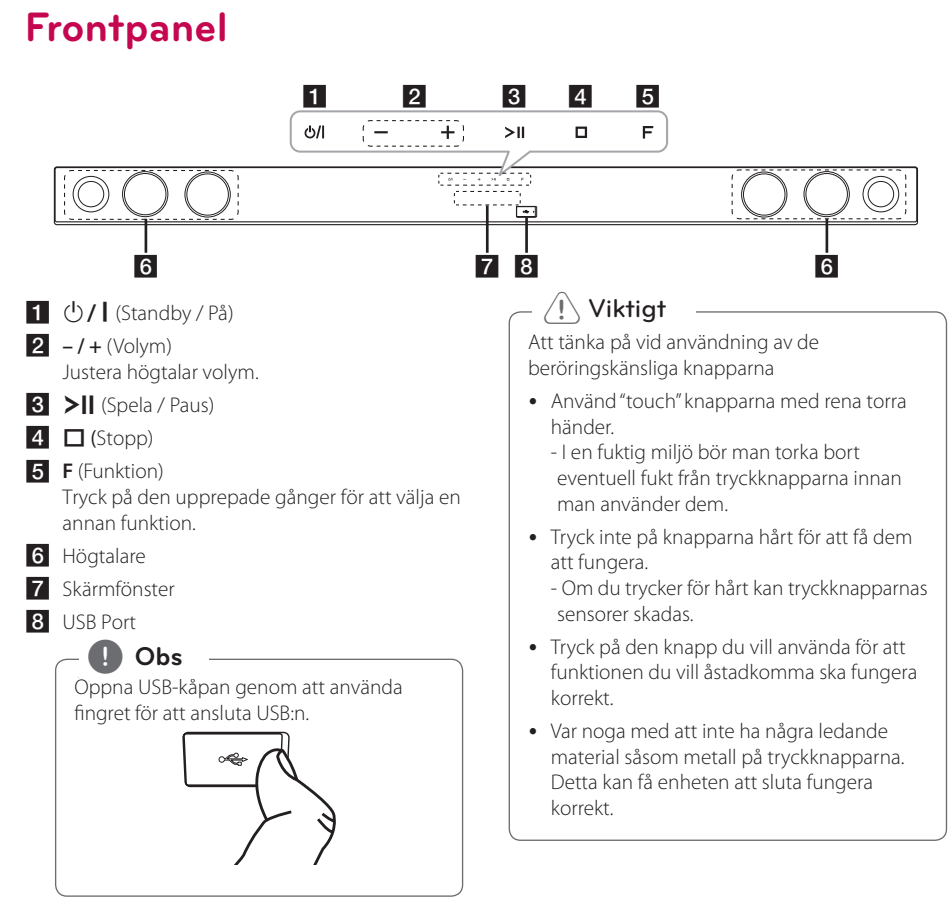

## **Bakpanel**

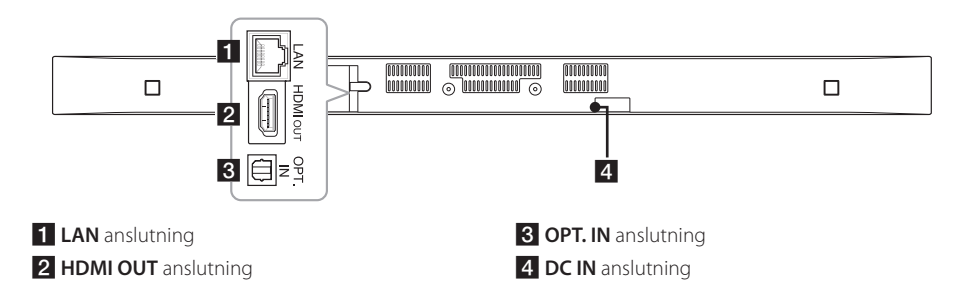

## <span id="page-9-0"></span>**Fjärrkontroll**

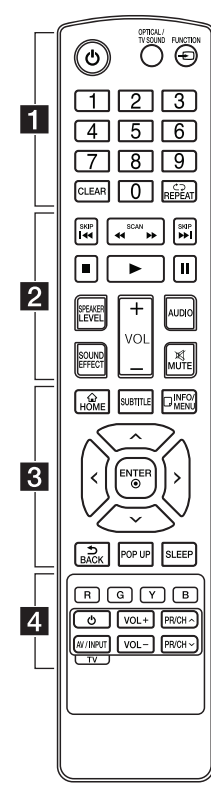

#### **Installation av batteri**

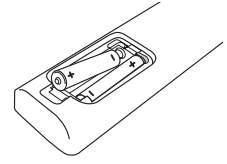

Ta bort batteriluckan på baksidan av fiärrkontrollen och sätt in två RO3(storlek AAA)-batterier med **⊕** och ● matchade korrekt.

#### • • • • • • 1 • • • • • •

1 (Ström)**:** Slår på och av enheten.

#### **OPTICAL/TV SOUND:**

Ändrar inputläge till direkt optik.

**FUNCTION** ( $\bigoplus$ ): Byter inmatniningsläge.

Sifferknapparna **0-9:** Väljer numrerade alternativ i en meny.

**CLEAR:** Tar bort en markering på sökmenyn eller ett nummer när du anger lösenordet.

**REPEAT (CD):** Upprepar ett önskat avsnitt.

• • • • • • **p** • • • • •

**<4/>
KICAN):** Söka bakåt eller framåt.

**K4/PH (SKIP):** Går till nästa eller föregående avsnitt/spår/fil.

■ (Stoppa): Stoppar uppspelning.

z (Spela upp)**:** Startar uppspelning.

M (Pausa)**:** Pausar uppspelning.

**SPEAKER LEVEL:** Ställer in ljudnivån för önskad högtalare.

**SOUND EFFECT:** Väljer ett ljudeffektläge.

**VOL +/-:** Ställer in högtalarvolymen.

**AUDIO:** Väljer ett ljudspråk eller en ljudkanal.

**MUTE(**@**):** Stäng av ljudet.

#### • • • • • • c• •

**HOME** ( $\bigcirc$ ): Visar eller går ur menyn [Startmeny].

**SUBTITLE:** Väljer ett undertextspråk.

**INFO/MENU** (D): Visar eller stänger skärmmenyer.

Riktningsknappar**:** Väljer ett alternativ i menyn.

**ENTER** ( $\odot$ ): Bekräftar menyval.

**BACK** ( )**:** Lämnar menyn eller återgår till föregående skärm.

**POP UP:** Visar en popup-meny om sådan finns tillgänglig.

**SLEEP:** Ställer in systemet för automatisk avstängning vid en angiven tid.

• • • • • • 4 • • • • •

Färgade **(R, G, Y, B)** knappar**:** De används också som genvägsknappar för specifika menyer.

TV-kontrollknappar**:** Se sidan [54.](#page-53-1)

## <span id="page-10-0"></span>**Montera huvudenheten på en vägg**

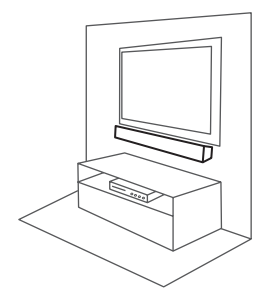

Du kan montera huvud enheten på en vägg. Förbered skruvar och hyllor som medföljer.

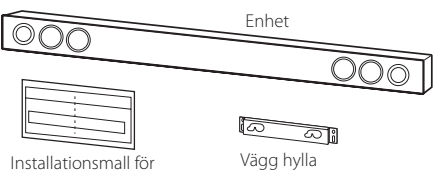

väggmonteringsfäste

1. Matcha TV BOTTEN LINJE av WALL BRACKET INSTALL GUIDE med nedre delen av TV:n och sätt fast positionen.

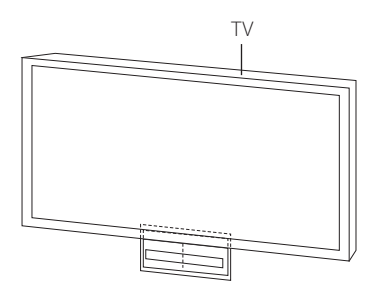

2. När du monterar på en vägg (cement), använd vägg pluggar (Medföljer ej) Du bör borra några hål- En hjälpblad (WALL BRACKET INSTALL GUIDE) medföljer för att borra. Använd bladet för att markera borrhålet.

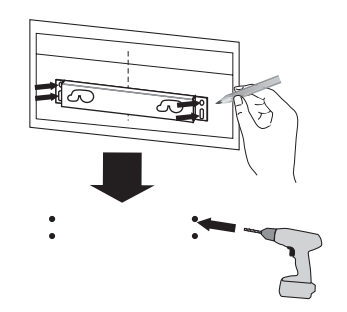

, **Obs**

Skruvar och vägg pluggar medföljer ej för montering av enheten. Vi rekommenderar Hilti (HUD-1 6x 30) för monteringen.

- 3. Avlägsna WALL BRACKET INSTALL GUIDE.
- 4. Sätt fast den med skruvar (medföljer ej) som det ses på illustrationen nedan.

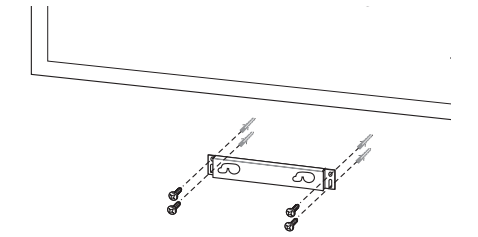

5. Häng huvud enheten på hyllan som det ses nedan

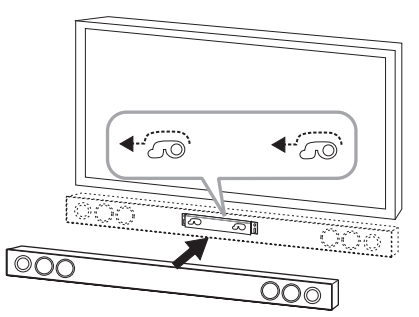

#### **Viktigt**

- y Installera ej denna enhet uppochner. Det kan skada enhetens delar eller förorsaka personskada.
- y Häng ej på den installerade enheten och undvik alla smällar på enheten.
- y Fäst enheten säkert på väggen så att den inte faller ned. Om enheten faller ned kan detta resultera i person- och produktskador.
- När enheten är installerad på väggen, var noga med att inget barn drar i några anslutna kablar, för det kan göra så att den faller.

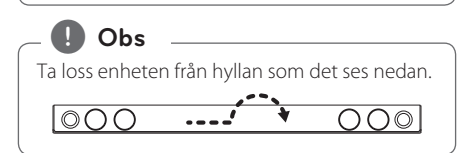

## <span id="page-12-0"></span>**Högtalaranslutning**

## **Trådlös parning**

#### **LED indikator av trådlös subwoofer**

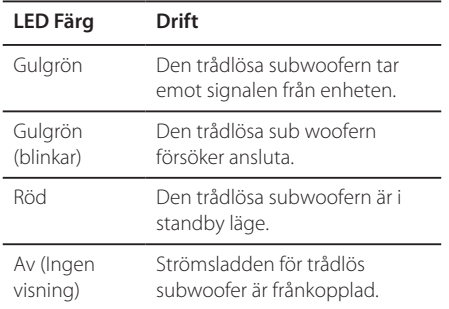

#### **Konfigurera trådlös subwoofer för första gången**

- 1. Anslut nätsladden för den trådlösa subwoofern till uttaget.
- 2. Sätt på huvudenheten: Huvudenheten och den trådlösa subwoofern kommer att anslutas automatiskt.

#### **Trådlös parning för manual**

Om anslutningen misslyckas lyser den röda LEDlampan på subwoofern, och inget ljud hörs från den. Följ stegen nedan för att lösa detta problem.

- 1. Tryck och håll nere (Stoppa) på enheten och **MUTE** på fjärrkontrollen samtidigt. - "REMATE" syns i displayfönstret.
- 2. Tryck på **PAIRING** på baksidan på woofern. - Den gulgröna lysdioden blinkar.
- 3. Stäng av och sätt på enheten. - Om en "gulgrön" lysdiod syns har proceduren lyckats.
- 4. Om ingen "gulgrön" lysdiod syns, upprepa då steg 1 - 3 igen.

### , **Obs**

- Om det finns en produkt med starka elektromagnetiska vågor i närheten, kan störningar förekomma. Flytta enheten (Trådlös subwoofer och huvudenhet) därifrån.
- Om du använder huvud enheten så trådlösa subwoofer ljuder inom några sekunder i standby läge.
- Ställ in avståndet mellan denna enhet och den trådlösa subwoofer inom 10 m (32 fot)
- Optimal prestation kan bli försedd endast när enheten och den trådlösa subwoofern inom en distans av 2 m (6 ft.) till 10 m (32 ft.) används eftersom kommunikationens fel kan ske om längre distans används.
- Det tar några sekunder (och kan ta längre tid) för enheten och subwoofern att kommunicera med varandra.

## <span id="page-13-0"></span>**Anslutningar till din TV**

## **HDMI Anslutning**

Om du har en HDMI TV- eller -monitor kan du ansluta den till denna enhet via en HDMIkabel (Typ A-, höghastighets-HDMI™-kabel med Ethernet). Anslut HDMI-utgången på din spelare till HDMI-ingången på en HDMI-kompatibel TV eller skärm.

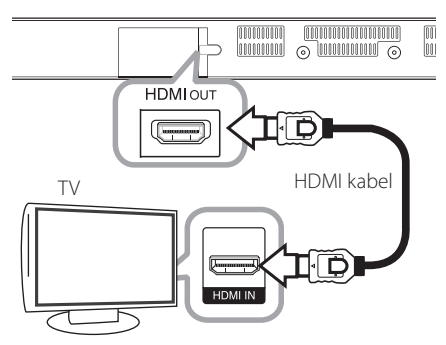

Ställ in TV:ns ingång på HDMI (se TV:ns bruksanvisning).

#### **Ytterligare information om HDMI**

- y Om du ansluter en HDMI- eller DVI-kompatibel enhet ska du kontrollera följande:
	- Prova att slå av HDMI-/DVI-enheten och denna enhet. Därefter slår du på HDMI-/DVIenheten och låt den stå i ca 30 sekunder innan du slår på den igen.
	- Den anslutna enhetens videoingång är rätt inställd för den här enheten.
	- Den anslutna enheten är kompatibel med en videoingång på 720x576p, 1280x720p, 1920x1080i eller 1920x1080p.
- y Alla HDCP-kompatibla HDMI- eller DVI-enheter kommer att fungera med denna enhet.
	- Bilden visas inte på rätt sätt med enheter som inte har HDCP.

### , **Obs**

- Om en ansluten HDMI-enhet inte tar emot ljudutgång från spelaren, kan HDMIenhetens ljud vara förvrängt eller inte höras alls.
- När du använder HDMI anslutning kan du ändra upplösningen av HDMI utdata. (Hänvisning till "Ställa in upplösning" på sidan 15.)
- Välj typen av video utdata från HDMI OUT uttaget och använd [HDMI-färginst.] alternativet på [Inställn.] menyn (se sidan 27).
- Om du ändrar upplösningen när du redan har genomför anslutningen kan detta leda till felaktig funktion. Återstarta enheten för att lös problemet.
- När HDMI-anslutningen med HDCP inte bekräftas blir TV-skärmen svart. I detta fall markerar du HDMI-anslutningen eller kopplar bort HDMI-kabeln.
- Om det finns brus eller linier på skärmen, kontrollera HDMI kabeln (längden är vanligtvis begränsad till 4.5 m (15 ft.)).

## **Vad är SIMPLINK?**

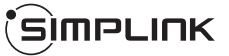

En del av funktionerna på denna enhet styrs av TV:ns fjärrkontroll när du använder denna enhet och en LG TV med SIMPLINK och när de är anslutna via HDMI.

Funktioner som kan styras av fjärrkontrollen till LG TV är uppspelning : Ström på/av, volym upp/ned, etc.

Se TV:ns bruksanvisning för mer information om SIMPLINK-funktionen.

En LG TV som har SIMPLINK-funktionen är märkt med logotypen som visas ovan.

, **Obs**

Beroende på tillståndet i enheten, kan vissa SIMPLINK funktioner avvika från ditt syfte eller inte fungera.

## <span id="page-14-0"></span>**ARC (Audio Return Channel) funktion**

Den ARC funktion som möjliggör en HDMI förmåga TV för att skicka ljudströmmen till HDMI OUT av enheten.

För att använda denna funktion :

- Din TV måste stödja HDMI-CEC och ARC funktionen och HDMI-CEC och ARC måste vara påslagen.
- Hur man sätter på HDMI-CEC och ARC kan skilja sig beroende på TV. För detaljer om ARC funktionen, referera din TV manual.
- Du måste använda HDMI kabel (Typ A, Höghastighets HDMI™ kabel med Ethernet).
- Du måste ansluta HDMI OUT på enheten med HDMI IN på TV som stöder ARC funktion med hjälp av en HDMI kabel.
- Du kan bara ansluta en Ljudpanelsystem till TV förenlig med ARC.

## , **Obs**

För att aktivera [SIMPLINK / ARC]-funktionen-, ställ in detta alternativ på [På]. (Sid. 30)

## **Ställa in upplösning**

Spelaren erbjuder ett flertal upplösningar för HDMI-OUT-anslutningen. Du kan ändra upplösningen i [Inställn.] menyn.

- 1. Tryck på  $HOME(\triangle)$ .
- 2. Använd  $\lt/$   $\geq$  för att välja [Inställn.] och tryck på **ENTER** ( $\odot$ ). [Inställn.] menyn visas.
- 3. Använd  $\Lambda$  / V för att välja alternativet [VISNING] och tryck därefter på > för att flytta till den andra nivån.
- 4. Använd  $\Lambda$ / V för att välja alternativet [Upplösning] och tryck därefter på **ENTER** (<sup>O</sup>) för att flytta till den tredje nivån.

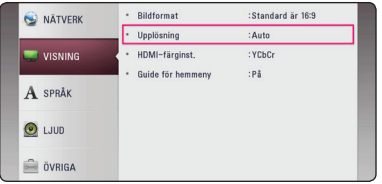

5. Använd  $\Lambda$  / V för att välja önskad upplösning och tryck på **ENTER** (<sup>o</sup>) för att bekräfta ditt val.

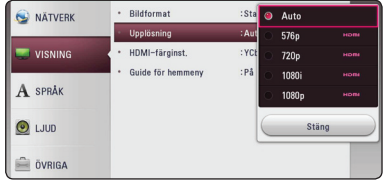

- <span id="page-15-0"></span>• Om din TV inte tar emot upplösningen som du har ställt in på spelaren, kan du ställa in upplösningen på 576p enligt följande:
	- 1. Tryck på HOME ( $\bigodot$ ) för att dölja HOMEmenyn.
	- 2 Tryck på **I** under mer än 5 sekunder.
- y Upplösningen ställs i läge [Auto] om du väljer en upplösning manuellt och därefter ansluter HDMI-uttaget till TV:n och TV:n inte kan hantera den upplösningen.
- y Om du väljer en upplösning som din TV inte accepterar, kommer att varningsmeddelande att visas. Om du efter ändring av upplösning inte kan se bild, vänta i 20 sekunder och upplösningen kommer automatiskt att återgå till föregående upplösning.

## , **Obs Optisk digital ljudanslutning**

Du kan avnjuta ljudet från din TV med en optisk digital ljudanslutning.

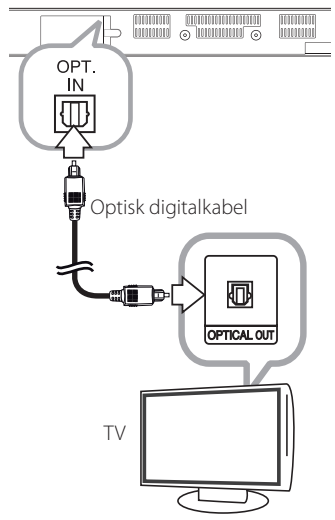

Anslut din TV:s optiska utgång till OPT. IN-porten på enheten. Och välj sedan [OPTICAL] alternativet genom att trycka på **FUNCTION** (P). Eller tryck på **OPTICAL/TV SOUND** för att välja direkt.

## <span id="page-16-0"></span>**Ansluter till extern enhet**

## **OPTICAL IN anslutning**

Du kan avnjuta ljudet från denna komponent med en digital optiskt uppkoppling genom högtalarna på detta system.

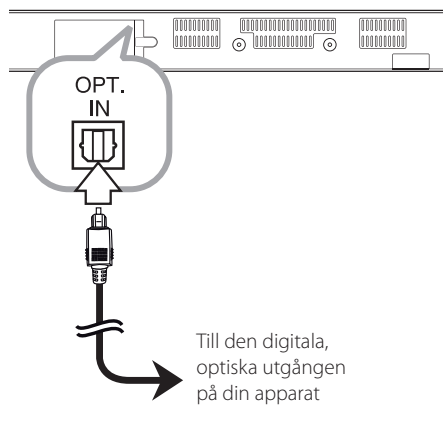

Koppla ihop det optiska uttaget av din komponent i OPT. IN uttaget på enheten. Och välj sedan [OPTICAL] alternativet genom att trycka på **FUNCTION** (P). Eller tryck på **OPTICAL/TV SOUND** för att välja direkt.

Du kan också använda **F** (Funktion) knappen på den främre panelen för att välja indata.

## <span id="page-16-1"></span>**Anslutning av ditt hemmanätverk**

Denna spelare kan anslutas till ett lokalt nätverk (LAN) via LAN-porten baktill på apparaten eller via den interna trådlösa modulen.

Genom att ansluta enheten till ett hemmanätverk med bredband får du tillgång till tjänster såsom programuppdateringar och onlinetjänster.

## **Anslutning till kabelnätverk**

Användning av ett kabelnätverk ger bäst prestanda då de anslutna enheterna ansluter direkt till nätverket och är inte föremål för störningar från radiofrekvenser.

Hänvisning till dokumentation avseende din nätverksenhet för ytterligare instruktioner.

Anslut enhetens LAN-port till motsvarande port på modem/router via en LAN-/Ethernetkabel som kan köpas i handeln.

### , **Obs**

- När du kopplar in/ur LAN-kabeln ska du hålla i kabelns kontakt. När du kopplar ur LAN-kabeln ska du inte dra i den utan trycka ner låsspärren medan du drar ur kabeln.
- y Anslut inte en modulär telefonkabel till LANporten.
- Eftersom det finns flera olika sätt att ansluta ska du följa anvisningarna från din teleoperatör eller Internetleverantör.
- y Om du vill få tillgång till innehåll på DLNAservrar måste denna enhet anslutas till samma lokala nätverk som dem via en router.
- y För att ställa in din PC som en DLNAserver, installera det medlevererade Nero MediaHome 4 på din PC. (se sid 34)

<span id="page-17-0"></span>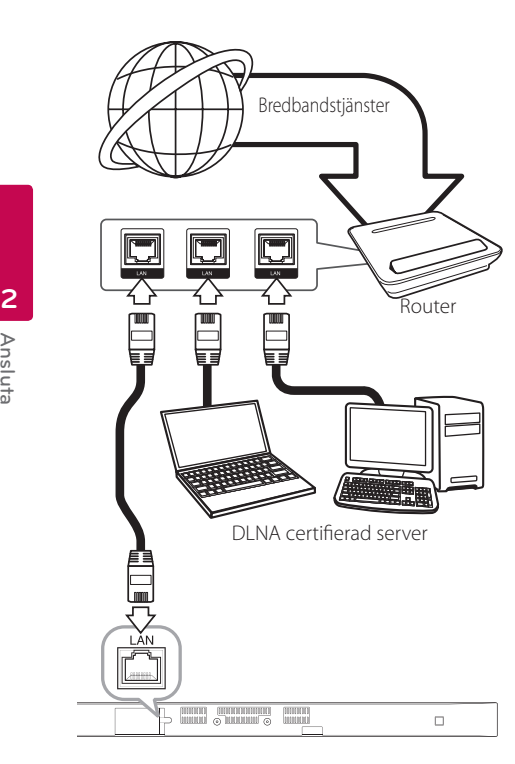

## **Inställning av kabelnätverk**

Om det finns en DHCP-server på det lokala nätverket (LAN) via kabelanslutning kommer denna spelare automatiskt att tilldelas en IP-adress. Efter att ha gjort den fysiska anslutningen kan ett mindre antal hemmanätverk kräva en ändring av spelarens nätverksinställning. Justera [NÄTVERK] inställningen enligt följande.

#### **Förberedelse**

Innan inställning av kabelnätverket behöver du ansluta bredbandsinternet till ditt hemmanätverk.

1. Välj [Anslutn inställn.] alternativet i [Inställn.] menyn och tryck sedan på **ENTER** ( $\odot$ ).

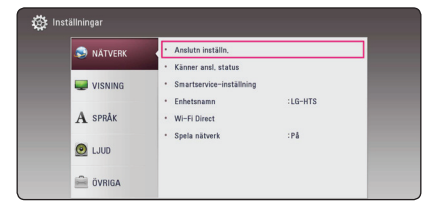

2. Läs igenom förberedelserna för nätverksinställningarna och tryck sedan på **ENTER (@)** när [Start] är markerat.

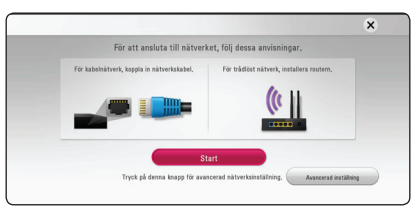

Enheten ansluts automatiskt till nätverket.

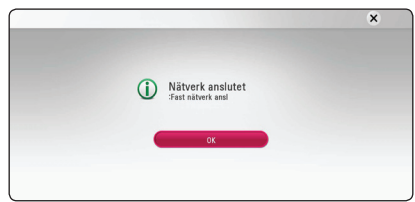

#### **Avancerad inställning**

Om du vill ställa in nätverksinställningarna manuellt, använd  $\Lambda$ /V för att välja [Avancerad inställning] i menyn [Nätverksinställning] och tryck på **ENTER**  $\odot$ ).

1. Använd  $\Lambda$  / V för att välja [Fast nätverk] och tryck sedan på **ENTER** (<sup>O</sup>).

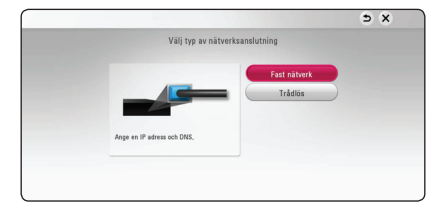

<span id="page-18-0"></span>2. Använd  $\Lambda/V/\langle\!/$  för att välja IP inställning mellan [Dynamisk] och [Statisk].

Normalt väljs [Dynamisk] för att tilldela en IP adress automatiskt.

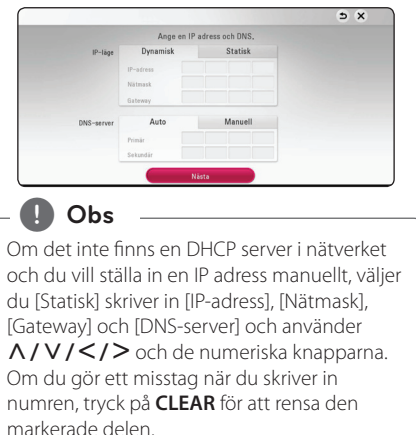

3. Väli [Nästa] och tryck sedan **ENTER (@)** för att aktivera nätverksinställningarna.

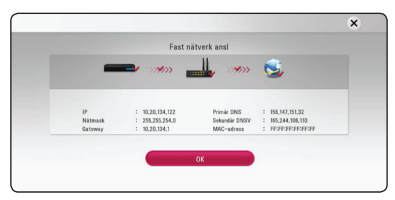

Nätverksanslutningens status visas på skärmen.

4. Tryck på **ENTER (@)** när [OK] är markerat för att avsluta inställningarna för fasta nätverksanslutningar.

### **Trådlös nätverksanslutning**

En annan lösning på anslutning är att använda en Access Point (åtkomstpunkt) eller en trådlös router. Nätverkskonfigurationen och anslutningsmetoden kan variera beroende på den utrustning som används och nätverksmiljön.

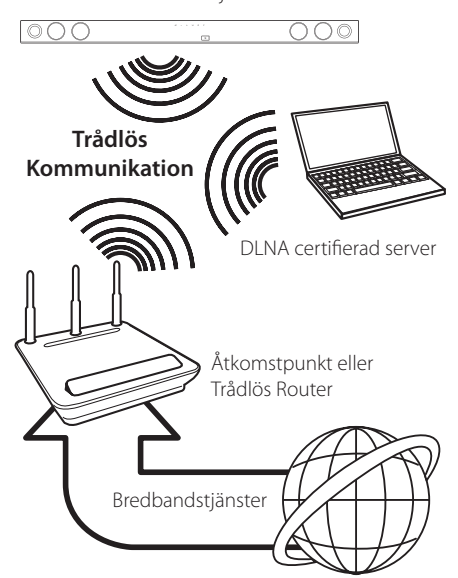

Hänvisning till inställningsinstruktionerna som levereras med din anordning för trådlös åtkomstpunkt eller trådlösa router med detaljerade anslutningssteg och nätverksinställningar.

För bästa prestanda är en direkt anslutning med kabel från denna spelare till routern i ditt hemmanätverk eller kabel-/DSL-modem alltid det bästa alternativet. Om du väljer att använda ett trådlöst alternativ, kan prestanda ibland påverkas av andra elektroniska enheter i ditt hem.

## <span id="page-19-0"></span>**Trådlöst Nätverk Setup**

För trådlös nätverksanslutning behöver spelaren ställas in för nätverkskommunikation. Denna inställning kan göras från [Inställningar]-menyn. Justera [NÄTVERK]-inställningen enligt följande. Inställning av trådlös åtkomstpunkt (WAP) eller trådlös router måste göras innan spelaren ansluts till nätverket.

#### **Förberedelser**

Innan du ställer in det trådlösa nätverket, måste du:

- Ansluta bredbandsinternet till det trådlösa hemmanätverket.
- ställa in åtkomstpunkten eller den trådlösa routern.
- notera SSID och säkerhetskod för nätverket.
- 1. Välj [Anslutn inställn.] alternativet i [Inställn.] menyn och tryck sedan på **ENTER** ( $\odot$ ).
- 2. Läs igenom förberedelserna för nätverksinställningarna och tryck sedan på **ENTER** ( $\odot$ ) när [Start] är markerat.

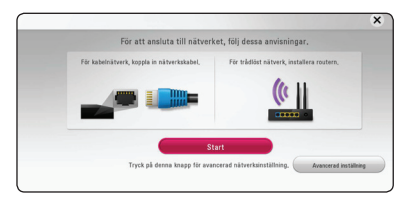

Om inget fast nätverk finns anslutet till enheten kommer samtliga tillgängliga nätverk att visas på skärmen.

3. Använd  $\Lambda$  / V för att välja ett önskat SSID tillhörande ett trådlöst nätverk och tryck sedan pås **ENTER** ( $\odot$ ).

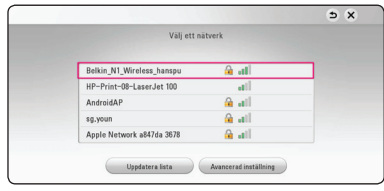

Om din åtkomstpunkt är skyddad måste du ange din säkerhetskod.

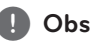

Om du använder andra tecken än det engelska alfabetet eller siffror för SSID-namnet på din åtkomstpunkt eller trådlösa router, kan detta visas annorlunda.

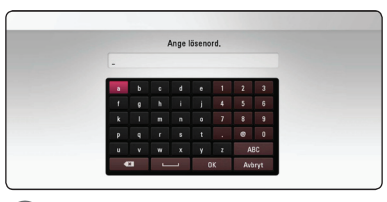

### , **Obs**

- WEP säkerhetsinställning har vanligtvis 4 tangenter tillgängliga för inställning av en åtkomstpunkt eller trådlös router. Om din åtkomstpunkt eller trådlösa router använder WEP säkerhet, skriv in säkerhetskoden med tangent "No.1" för att ansluta ditt hemmanätverk.
- En åtkomstpunkt är en anordning som gör att du kan ansluta ditt hemmanätverk trådlöst.
- 4. Använd  $\Lambda$  / V /  $\lt$  /  $>$  för att välja IP inställning mellan [Dynamisk] och [Statisk].

Normalt väljs [Dynamisk] för att tilldela en IP adress automatiskt.

, **Obs**

Om det inte finns en DHCP server i nätverket och du vill ställa in en IP adress manuellt, väljer du [Statisk] skriver in [IP-adress], [Nätmask], [Gateway] och [DNS-server] och använder  $\Lambda/V/S/$  och de numeriska knapparna. Om du gör ett misstag när du skriver in numren, tryck på **CLEAR** för att rensa den markerade delen.

5. Välj [Nästa] och tryck sedan **ENTER (@)** för att aktivera nätverksinställningarna.

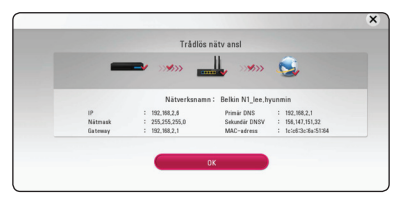

Nätverksanslutningens status visas på skärmen.

6. Väli [Stäng] och tryck på **ENTER** (<sup>O</sup>) för att slutföra nätverksuppkopplingen.

#### **Avancerad inställning**

Om du vill ställa in nätverksinställningarna manuellt, använd  $\bigwedge$  /  $\bigvee$  för att välja [Avancerad inställning] i menyn [Nätverksinställning] och tryck på **ENTER**  $\mathcal{O}(n)$ .

1. Använd  $\bigwedge / \bigvee$  för att välja [Trådlös] och tryck sedan på **ENTER** ( $\odot$ ).

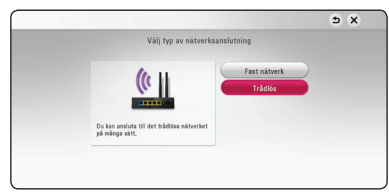

**[AP Lista.] -** Spelaren scannar av tillgängliga åtkomstpunkter eller trådlösa routers inom räckhåll och visar dem i en lista.

**[Nätverksnamn] –** Din åtkomstpunkt kanske inte sänder ut sitt namn (SSID). Kontrollera inställningarna för dina åtkomstpunkter via din dator, och låt antingen din åtkomstpunkt sända ut sitt SSID eller ange nätverkets namn manuellt i [Nätverksnamn].

**[PBC] –** Om din åtkomstpunkt eller trådlösa router stödjer konfigurationsmetod via tryckknappar, välj då detta alternativ och tryck på tryckknappen på din åtkomstpunkt eller trådlösa router inom 120 "counts". Du behöver ej känna till din nätverknamn (SSID) eller säkerhetskod för din åtkomstpunkt.

**[PIN] –** Om din åtkomstpunkt stödjer PINkodskonfigurationsmetoden baserad på WPS ("Wi-Fi Protected Setup"), välj då detta alternativ och skriv upp koden som visas på skärmen. Därefter, ange PIN-numret i en inställningsmeny på din åtkomstpunkt eller trådlösa router för att ansluta. Se dokumentationen för din nätverksenhet.

2. Följ instruktionerna för respektive anslutningsmetod på skärmen.

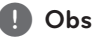

För att kunna använda dig av nätverksanslutning via PBC och PIN måste din åtkomstpunkts säkerhetsläge vara inställt på OPEN eller AES.

#### **Noteringar för nätverksanslutning**

- Många problem med nätverksanslutningar i samband med konfigureringen kan ofta rättas till genom en återställning av router eller modem. Efter att ha anslutit spelaren till hemmanätverket, bryt strömmen snabbt och/eller dra ut nätsladden ur routern för hemmanätverket eller kabelmodemet. Slå på strömmen och/eller sätt i nätsladden igen.
- y Beroende på tjänsteleverantören för internet (ISP) kan antal enheter, som kan ta emot internettjänster vara begränsat av tillämpliga villkor för tjänsten. För information, kontakta din leverantör för internettjänster.
- Vårt företag är inte ansvarigt för fel hos spelaren och/eller internetuppkoppling beroende på kommunikationsfel/felaktigheter kopplade till din bredbandsuppkoppling eller till annan ansluten utrustning.
- Visst bredbandsinnehåll kanske kräver en högre bandbreddsuppkoppling.
- y Även om spelaren är rätt ansluten och konfigurerad, kan visst internetinnehåll komma att inte fungera på rätt sätt beroende på trafikstockningar på internet, kvaliteten på dina bredbandstjänster eller problem med innehållsleverantören.
- Vissa internetuppkopplingar kan inte vara möjliga beroende på vissa restriktioner, som tillförts av tjänstleverantören (ISP), som tillhandahåller din bredbandsuppkoppling mot internet.
- Alla kostnader som din ISP belastar dig med, utan begränsning, är på ditt ansvar.
- En 10 Base-T- eller 100 Base-TX-LAN-port krävs för kabelanslutning av denna spelare. Om din internettjänst inte medger en sådan uppkoppling, kommer du inte kunna ansluta denna spelare.
- y Du måste använda en router för att använda xDSL uppkoppling.
- y Ett DSL-modem krävs för att använda DSL-tjänst och ett kabelmodem krävs för att använda uppkoppling med kabelmodem. Beroende på åtkomstmetoden i avtalet med din ISP kanske du inte kan använda internetuppkopplingen i denna spelare, eller också blir du begränsad i det antal enheter som du kan ansluta samtidigt. (Om ditt ISP-avtal begränsar antalet till en enhet, kan denna spelare komma att inte tillåtas ansluta när en PC redan är ansluten.)
- y Användning av en "Router" kanske inte är tillåtet eller dess användning kan vara begränsad beroende på de policies och restriktioner som din ISP tillämpar. För information, kontakta din ISP direkt.
- Det trådlösa nätverket använder 2.4 GHz radiofrekens som också används av andra hushållsapparater som ex vis trådlös telefon, Bluetooth® enheter, mikrovågsugn, och kan påverkas av störningar från dessa.
- Stäng av all icke använd nätverksutrustning i ditt lokala hemmanätverk. Vissa utrustningar kan generera nätverkstrafik.
- För bättre mottagning, placera enheten så nära åtkomstpunkten som möjligt.
- y I vissa fall kan mottagningen förbättras genom att placera åtkomstpunkten eller den trådlösa routern minst 0.45 meter över golvnivån.
- y Mottagningskvaliteten över trådlös överföring beror på många faktorer som exempelvis typ av åtkomstpunkt, avstånd mellan spelaren och åtkomstpunkten samt spelarens placering.
- y Ställ in din åtkomstpunkt eller trådlösa router i Infrastrukturinställning. Ad-hoc funktion stöds inte.

## <span id="page-22-0"></span>**Startinställningar**

När du startar enheten för första gången visas assistenten för startinställningarna på skärmen. I startassistenten kan du välja språk samt nätverksinställningar.

1. Tryck på  $(1)$  (POWER).

Startassistenten visas på skärmen.

2. Använd  $\Lambda/V/\langle\!/$  för att välja språk och tryck sedan på **ENTER** (<sup>O</sup>).

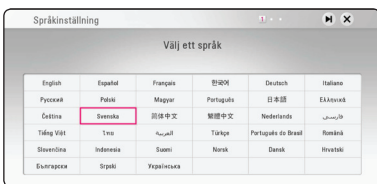

3. Läs igenom och utför förberedelserna för nätverksinställningarna och tryck sedan på **ENTER** ( $\odot$ ) när [Start] är markerat.

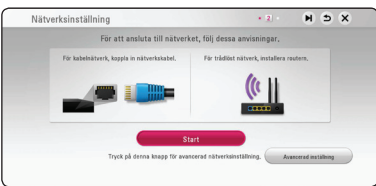

If wired network is connected, the network connection setting will automatically be finished.

4. Samtliga tillgängliga nätverk visas på skärmen. Använd  $\Lambda$  / V för att välja ett önskat SSID tillhörande ett trådlöst nätverk och tryck sedan på **ENTER** ( $\odot$ ).

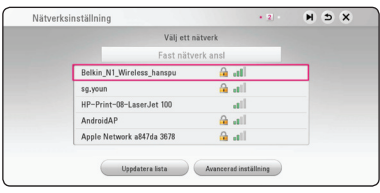

Om din åtkomstpunkt är skyddad måste du ange din säkerhetskod.

5. Använd  $\Lambda/V/\langle\!/$  för att välja IP inställning mellan [Dynamisk] och [Statisk].

Normalt väljs [Dynamisk] för att tilldela en IP adress automatiskt.

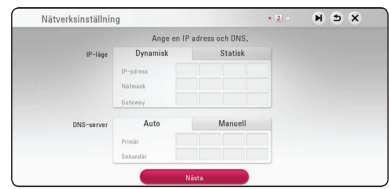

6. Välj [Nästa] och tryck sedan **ENTER (@)** för att aktivera nätverksinställningarna.

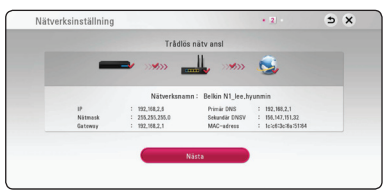

Nätverksanslutningens status visas på skärmen.

För specificerade nätverksinställningar, se "Anslutning av ditt hemmanätverk", s. 17.

- <span id="page-23-0"></span>7. Välj [Nästa] och tryck på **ENTER (** $\odot$ **)**.
- 8. Du kan lyssna på TV-ljud via enhetens högtalare automatiskt när TV: n slås på. TV: n och enheten bör anslutas med optisk kabel. Tryck  $\Lambda$  för att flytta och på  $\lt/$  > för att välja [På] eller [Av]. Välj [Nästa] och tryck på **ENTER (** $\odot$ **)**.

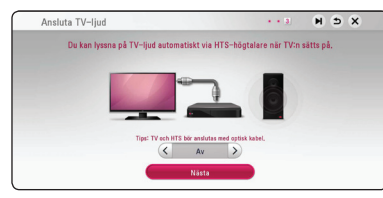

9. Kontrollera samtliga inställningar du gjort i föregående steg.

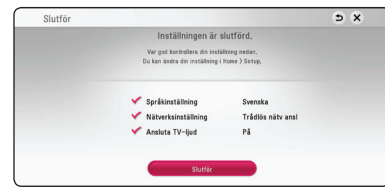

Tryck på **ENTER** (·) när [Slutför] är markerat för att avsluta startinställningarna. Om några inställningar behöver ändras, använd  $\Lambda/VI$ A/D för att välja 1 och tryck sedan på **ENTER**  $\Theta$ ).

10. Visar guide för privat ljudläge. Tryck på **ENTER**  $\circledcirc$ ).

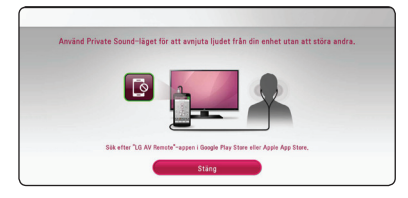

## **Inställningar**

### **Justera inställningarna**

Du kan ändra inställningar för denna enhet i [Inställningar]-menyn.

1. Tryck på  $HOME(\bigtriangleup)$ .

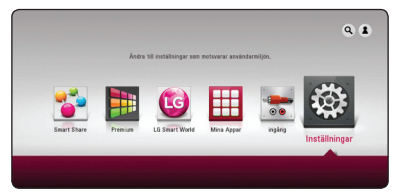

2. Använd  $\lt/$   $\geq$  för att välja [Inställn.] och tryck på **ENTER** ( $\odot$ ). [Inställn.] menyn visas.

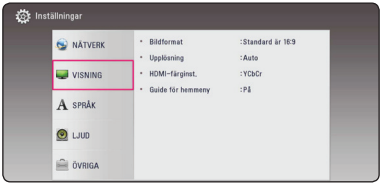

3. Använd  $\Lambda$  / V för att välja första setup alternativet och tryck sedan  $\geq$  för att gå till nästa nivå.

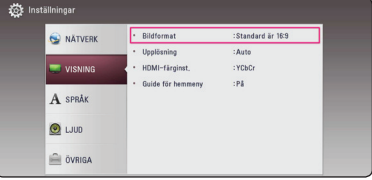

4. Använd  $\Lambda/V$  för att välja ett andra setup alternativ och tryck sedan **ENTER** (<sup>O</sup>) för att gå till tredje nivån.

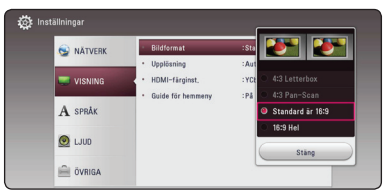

5. Använd  $\Lambda/V$  för att välja önska inställning och tryck på **ENTER** (<sup>O</sup>) för att bekräfta valet.

## <span id="page-24-0"></span>**[NÄTVERK]-meny**

[NÄTVERK]-inställningarna behövs för att använda programvaruuppdaterings- och onlineinnehållstjänsterna.

#### **Anslutn inställn.**

Om ditt hemmanätverk är redo att anslutas måste enheten konfigureras för nätverkskommunikation via trådlös eller kabelförsedd anslutning. (See "Connecting to your Home Network" on page [17.](#page-16-1))

#### **Känner ansl. status**

Om du vill kontrollera spelarens nätverksstatus, välj [Känner ansl. status]-alternativet och tryck på **ENTER (** $\odot$ **)** för att kontrollera om anslutning till nätverket och till internet har etablerats.

### **Smart Service Setting**

#### **[Landsinställning]**

Välj område för visning av lämpligt onlineinnehåll tjänst.

#### **[Initialisera]**

Beroende på region kan [Initialisera] funktionen ej vara tillgänglig.

#### **Enhetsnamn**

Du kan skapa ett nätverksnamn via ett virtuellt tangentbord. Denna spelare identifieras via det namn du anger i ditt hemmanätverk.

#### **Wi-Fi Direct**

Denna spelare är en Wi-Fi Direct™-certifierad enhet. Wi-Fi Direct™ är tekniken som möjligör för enheter att ansluta till varandra utan att ansluta till en åtkomstpunkt eller en router. Ställ in detta alternativ på [På] för att aktivera Wi-Fi Direct™-läget. Se sid. 46 för enhetsanslutningen.

### **Spela nätverk**

Denna funktion gör det möjligt att göra uppspelningar av media som strömmas från DLNA media server genom en DLNA certifierad smartphone. De flesta DLNA certifierade smartphones har en funktion för uppspelning av media på ditt hemmanätverk. Ställ in detta alternativ på [På] för att låta din smartphone styra denna enhet. Hänvisning till instruktioner för din DLNA certifierade smartphone eller applikation för en mera detaljerad information.

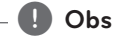

- Denna enhet och DLNA certifierad smartphone måste vara anslutna till samma nätverk.
- y För att använda [Spela nätverk] funktionen med hjälp av en DLNA certifierad smartphone tryck **HOME** ( $\Omega$ ) för att visa huvudmenyn innan du ansluter denna enhet.
- Samtidigt som du styr enheten med [Spela nätverk] funktionen kan du inte använda fiärrkontrollen.
- y Tillgängliga filformat, som beskrivs på sidan 57, stöds inte alltid av [Spela nätverk] funktionen.

## <span id="page-25-0"></span>**Skärmmenyn [VISNING]**

#### **Bildformat**

Välj ett TV bildförhållande efter din typ av TV.

#### **[4:3 Letter Box]**

Välj detta alternativ när en standard 4:3 TV är ansluten. Visar teatraliska bilder med svarta områden ovanför och under bilden.

#### **[4:3 Pan-Scan]**

Välj detta alternativ när en standard 4:3 TV är ansluten. Visar bilder som är beskurna för att fylla TV-skärmen. Bildens båda sidor är beskurna.

#### **[Standard är 16:9]**

Välj då en TV med 16:9-format är inkopplad. 4:3-bilden visas i sitt ursprungliga 4:3-förhållande och med svarta fält på både vänster och höger sida.

#### **[16:9 Hel]**

Välj då en TV med 16:9-format är inkopplad. 4:3-bilden justeras horisontellt (linjärt proportionellt) för att fylla hela skärmen.

## , **Obs**

Du kan inte välja [4:3 Letterbox] och [4:3 Pan-Scan] alternativen när upplösningen är inställd högre än 720p.

#### **Upplösning**

Ställer in upplösningen för HDMI videosignal. Hänvisning till sidorna 15 för detaljer om inställning av upplösning.

#### **[Auto]**

Om HDMI OUT-uttaget är anslutet för TV:n som visar information (EDID), väljs automatiskt den upplösning som lämpar sig för den anslutna TV:n.

#### **[576p]**

Matar ut 576-linjer för progressiv video.

#### **[720p]**

Matar ut 720-linjer för progressiv video.

#### **[**1**080i]**

Matar ut 1080-linjer för sammanflätad video.

#### **[**1**080p]**

Matar ut 1080-linjer för progressiv video.

#### <span id="page-26-0"></span>**HDMI-färginst.**

Välj typ av utmatning från HDMI OUT-uttaget. För denna inställning se bruksanvisningarna för din displayenhet.

#### **[YCbCr]**

Välj detta vid anslutning till en HDMIdisplayenhet.

#### **[RGB]**

Välj detta vid anslutning till en DVIdisplayenhet.

#### **Guide för hemmeny**

Denna funktion tillåter dig att visa eller ta bort guide bubblan pâ Home menyn. Ställ in pâ [På] för att visa guide.

## **[SPRÅK]-menyn**

#### **Visningsmeny**

Välj språk för menyn [Inställn.] och visning på skärmen.

## <span id="page-27-0"></span>**[LJUD]-menyn**

Varje fil har ett antal olika alternativ för utgående ljud. Ange enhetens ljudalternativ i enlighet med den typ av ljudsystem som du använder.

, **Obs**

Då flera faktorer påverkar typen av ljudutdata, hänvisas till "Ljudspecifikationer" för detaljer på sidorna 60.

#### **Digital utdata**

#### **[PCM-stereo] (endast HDMI)**

Välj om du vill ansluta denna enhets HDMI OUT-anslutning till en enhet med tvåkanals digitalstereoavkodare.

#### **[PCM-multi-kan.] (endast HDMI)**

Välj detta om du ansluter spelarens HDMI OUT-uttag till en enhet med flerkanals digitaldekoder.

#### **[DTS återkoda] (endast HDMI)**

Välj om du vill ansluta denna enhets HDMI OUT-anslutning till en enhet med DTSavkodare.

#### **[DTS återkoda] (endast HDMI)**

Välj om du vill ansluta denna enhets HDMI OUT-anslutning till en enhet med LPCM-, Dolby Digital-, Dolby Digital Plus- och DTS-avkodare.

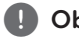

## , **Obs**

- När alternativet [Digital utdata] är inställt på [PCM-multi-kan.] kan ljudet matas ut som PCM-stereo ifall PCMflerkanalsinformationen inte detekteras från en HDMI-enhet med EDID.
- y Denna inställning är ej tillgänglig för ingående signal från en extern enhet.

### **DRC (Dynamisk områdeskontroll)**

Denna funktion gör det möjligt för dig att lyssna på en film med en lägre volym utan att förlora klarhet i liudet.

#### **[Auto]**

Det dynamiska området hos Dolby Digital och Dolby Digital Plus hanteras likadant som med [På]-inställning.

#### **[På]**

Komprimerar det dynamiska området hos Dolby Digital- och Dolby Digital Plus-ljud.

#### **[Av]**

Stänger av denna funktion.

#### **HD AV Sync**

Ibland förekommer i digital TV en fördröjning mellan bild och ljud. Om detta inträffar kompensera genom att ställa in en fördröjning av ljudet så att det 'väntar' på att ljudet skall komma: detta kallas för HD AV Synk. Använd  $\lt$   $\gt$  för att scrolla upp och ner genom försenings mängden, som du kan ställa in på vad som helst mellan 0 och 300 ms.

## <span id="page-28-0"></span>**[ÖVRIGA]-menyn**

### **DivX VOD**

OM DIVX VIDEO: DivX® är ett digital videoformat skapat av DivX, LLC, ett dotterbolag till Rovi Corporation. Detta är en officiellt DivX Certified® enhet som spelar Divx video. Besök divx.com för mer information och programvaruverktyg för konvertering av dina filer till Divx video.

OM DIVX VIDEO-ON-DEMAND: Denna DivX Certified ® enhet måste registreras för att kunna spela köpta DivX Video-on-Demand (VOD) filmer. För att få din registreringskod lokaliserar du DixX VOD-avsnittet i din enhets inställningsmeny. Gå till vod.divx.com för mer information om hur du slutför din registrering.

#### **[Registrera]**

Visar registreringskoden för din enhet.

#### **[Avregistrera]**

Deaktivera din enhet och visa deaktiveringskoden.

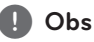

Alla nerladdade videos från DivX(R) VOD med denna spelares registreringskod kan endast spelas upp på denna enhet.

#### **Autom avstängn.**

Skärmsläckaren kommer upp när du lämnar enheten i stoppläge under ca fem minuter. If you set this option to [På], the unit automatically turns off within 15 minutes since the Screen Saver is displayed. Set this option to [Av] to leave the screen saver until the unit is operated by the user.

, **Obs**

När du har ställt in funktionen [Autom avstängn.] på På i inställningsmenyn stängs den här enheten av för att spara elförbrukning om huvudenheten inte ansluts till den externa enheten och används på 20 minuter.

### **Snabbstart**

Denna spelare kan stanna i standby-läge med låg strömförbrukning, så att spelaren omedelbart kan starta utan dröjsmål när du slår på enheten. Ställ in alternativet [På] för att aktivera [Snabbstart] funktionen.

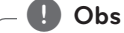

- Om [Snabbstart] alternativet ar inställt till [På] och strömmen av misstag åter anslutas till spelaren genom strömavbrott etc. spelaren automatiskt startar sig själv i standby-status. Innan du använder spelaren, vänta ett tag tills spelaren är i standbystatus.
- y När [Snabbstart] är inställt på [På], kommer energiförbrukningen vara högre än när [Snabbstart] är inställt på [Av].

#### <span id="page-29-0"></span>**Ansluta TV-ljud**

Du kan lyssna på TV-ljud via enhetens högtalare automatiskt när TV: n slås på. TV: n och enheten bör anslutas med optisk kabel.

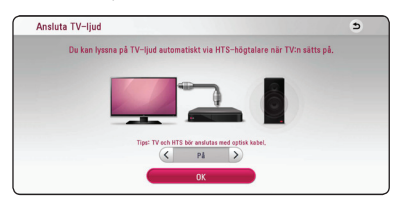

Tryck  $\Lambda$  för att flytta och på  $\lt/$  för att välja [På] eller [Av]. Välj [OK] och tryck på **ENTER (@)**.

#### **Initiera**

#### **[Fabriksinställning]**

Du kan återställa din enhet till fabrikens förinställningar.

#### , **Obs**

Om du ställer om spelaren till sin ursprungliga fabriksinställning via alternativet [Fabriksinställning] måste du aktivera alla online- tjänster och nätverksinställningar.

#### **Program**

#### **[Information]**

Visar den aktuella programvaruversionen.

#### **[Uppdatering]**

Du kan uppdatera programvaran genom att ansluta enheten direkt till servern för programuppdatering (se sidorna 55).

#### **SIMPLINK / ARC**

- SIMPLINK-funktionen tillåter dig att kontrollera denna enhet med LG TV: s fjärrkontroll.
- ARC-funktionen gör det möjligt för en HDMI kapabel TV att skicka audio strömmen till HDMI OUT på denna mottagare.

Ställ in detta alternativ på [På] för att aktivera

[SIMPLINK / ARC]-funktionen. (sidan 14)

## **Ljudeffekt**

Du kan välja ett ljudläge som passar dig och det innehåll du spelar upp. Tryck på **SOUND EFFECT** upprepade gånger tills önskad effekt dyker upp på den främre panelen eller på TV skärmen. Det visade funktionerna för equalizern (ljudformaren) kan vara olika beroende på ljudkällor eller effekter.

**[Natural]:** Du kan komfortabelt avnjuta ett naturligt ljud.

**[Bypass]:** Programvara med flerkanals surround ljudsignaler spelas upp beroende på hur inspelningen är gjord.

**[Basljud]:** Förstärker basljudseffekten från vänster och höger fronthögtalare och bashögtalaren.

**[Ljudstyrk.]:** Förbättrar bas och tredubblar ljud.

**[Anv EQ]:** Du kan justera ljudet genom att höja eller sänka nivå av en specifik frekvens.

**[3D SOUND]:** 3D-ljudeffekten levererar ljud som skapar en bredare punkt, så att du kan njuta av djupare och mer bioliknande ljud.

#### **Installera [Anv EQ]**

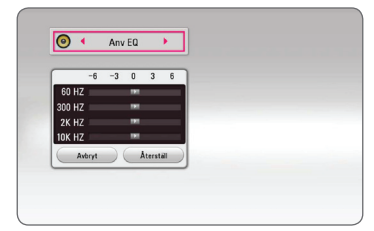

- 1. Använd  $\Lambda/V$  för att välja önskad frekvens.
- 2. Använd  $\lt/$   $\geq$  för att välja önskad nivå.

Välj [Avbryt] tryck sedan **ENTER (@)** för att avsluta sättning.

Välj [Återställ] tryck sedan **ENTER (@)** för att återställa alla justeringar.

## <span id="page-30-0"></span>**Visa Home-menyn**

## **Använda menyn [Hem]**

Home-menyn visas när du trycker på HOME ( $\bigodot$ ). Använd  $\Lambda$  /  $V$  /  $\leq$  /  $>$  för att välja en kategori och tryck på **ENTER** ( $\odot$ ).

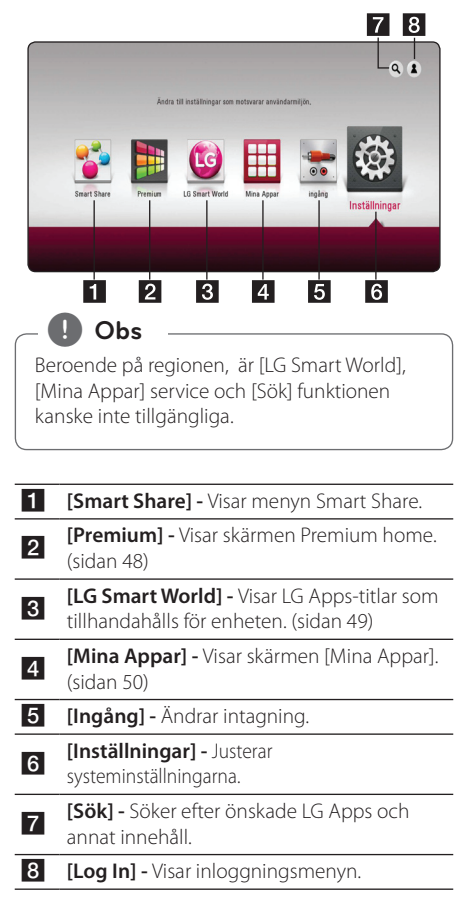

## **Använda Smart Share**

Du kan spela upp video-, bild- och ljudinnehåll på enheten genom att ansluta en USB-enhet eller använda hemmanätverket (DLNA).

- 1. Tryck på HOME ( $\Omega$ ) för att visa home-menyn.
- 2. Välj [Smart Share] och tryck på **ENTER** (<sup>O</sup>).

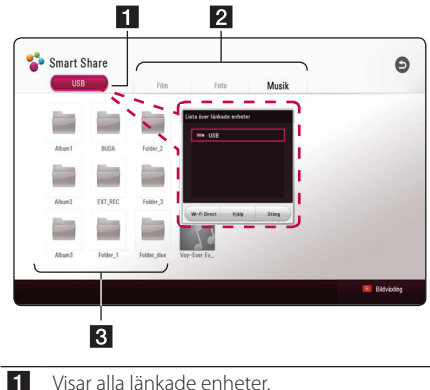

- 2 Visar video-, bild och ljudinnehåll-
- <sup>c</sup> Visar filen eller mappen på den länkade enheten.

## <span id="page-31-0"></span>**Playing the Linked Devices**

## **Spela upp från USB-enhet MOVIE MUSIC PHOTO**

Denna enhet kan spela upp video-, ljud- och bildfiler från en USB-enhet.

1. Anslut en USB-enhet till enheten.

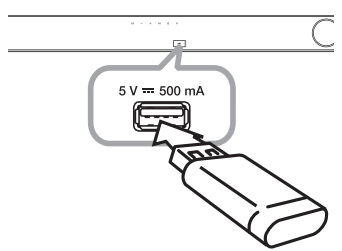

När du ansluter USB-enheten via HOME-menyn spelas en musikfil upp, som finns sparad på USBenheten. Om USB-enheten innehåller olika typer av filer, kommer en meny som upptar filurvalet att visas.

Att öppna en fil kan ta några minuter beroende på antalet filer som är sparade på USB-enheten. Tryck på **ENTER** (**O**) samtidigt som [Cancel] väljs för att avbryta laddningen.

- 2. Tryck på  $HOME$  ( $\bigodot$ ).
- 3. Välj [Smart Share] och tryck på **ENTER** (<sup>O</sup>).

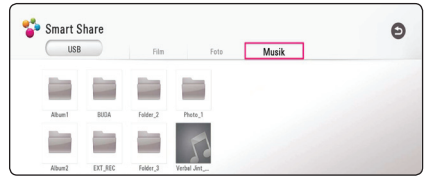

- 4. Välj önskad länkad enhet i kategorin.
- 5. Välj [Film], [Foto] eller [Musik].
- 6. Välj en fil med hjälp av  $\Lambda$  / V /  $\lt$  /  $>$  och tryck sedan på ▶(PLAY) eller **ENTER (⊙**) för att spela upp filen.

#### **Anvisningar för USB-enheten**

- Denna spelare stöder USB-minnen/externa hårddiskar formaterade i FAT32 och NTFS vid öppning av filer (musik, foto, film).
- y Denna enhet kan stödja upp till 4 partitioner på USB-enheten.
- Ta inte ut USB-enheten när den används (spela etc.).
- En USB-enhet som behöver ytterligare program installerade när du har den ansluten till en dator stöds inte.
- y USB Enhet: USB-enhet som stöder USB1.1 och USB2.0.
- Video-, musik- och fotofiler kan visas. Vi hänvisar till resp. sidor för information om resp. filformat.
- Regelbunden säkerhetskopiering rekommenderas för att förhindra förlust av data.
- y Om du använder en USB-förlängningskabel, en USB-hubb eller en USB "multi-reader" (enhet för avläsning av många filer) kanske USB-enheten inte känns igen.
- Vissa USB-enheter kanske inte fungerar med denna enhet.
- Digitalkamera och mobiltelefon stöds inte
- Enhetens USB-port kan inte anslutas till en PC. Enheten kan inte användas som en lagringsenhet.

## <span id="page-32-0"></span>**Spela upp en fil på nätverksserver**

## **MOVIE MUSIC PHOTO**

Denna enhet kan spela upp video-, ljud- och bildfiler från en DLNA-server via ditt hemmanätverk.

- 1. Kontrollera nätverksanslutningen och inställningarna (sidan [17\)](#page-16-1).
- 2. Tryck på  $HOME$  ( $\triangle$ ).
- 3. Välj [Smart Share] och tryck på **ENTER (** $\odot$ **)**.

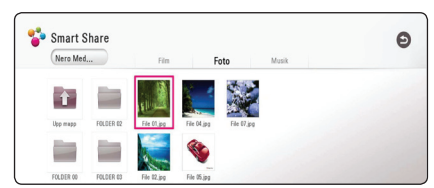

- 4. Välj en DLNA-medieserver i kategorin.
- 5. Välj [Film], [Musik] eller [Musik].
- 6. Välj en fil med hjälp av  $\Lambda$  /  $V$  /  $\leq$  /  $>$  och tryck sedan på  $\blacktriangleright$ (PLAY) eller **ENTER** ( $\odot$ ) för att spela upp filen.

#### , **Obs**

- Filkraven beskrivs på sidan 57
- Miniatyrer av filer av format som ej stöds visas, men kan ej spelas upp på denna enhet.
- y Undertextens filnamn och filmfilsnamnet måste vara identiska och finnas i samma mapp.
- y Uppspelning och kvalitet kan påverkas av tillståndet hos ditt hemmanätverk.
- Du kan uppleva anslutningsproblem beroende på din servermiljö.
- y För att ställa in din PC som en DLNA-server, installera medföljande Nero MediaHome 4 på din PC. (sidan 34)

## <span id="page-33-0"></span>**Att ansluta hemnätverksservern på PC**

DLNA står för Digital Living Network Alliance och tillåter användaren att få tillgång till video-, musikoch bildfiler som lagrats på en server samt att avnjuta dessa på en TV via hemmanätverket.

Innan du ansluter till PC:n för att spela upp en fil bör Nero MediaHome 4 Essentials program vara installerat på din PC.

## **Installera Nero MediaHome 4 Essentials**

#### **Windows**

Starta datorn och sätt den medföljande CD-ROM-skivan i datorns CD-ROM-enhet. En installationsguide leder dig genom den snabba och okomplicerade installationsprocessen. För att installera Nero MediaHome gör du så här:

- 1. Stäng alla Microsoft Windows program och stäng alla anti-virus program som kan vara igång.
- 2. Sätt i den medföljande CD-ROM-skivan i datorns
- 3. Klicka på [Nero MediaHome 4 Essentials].
- 4. Klicka på [Run] för att starta installationen.
- 5. Klicka på [Nero MediaHome 4 Essentials]. Installationen är förberedd och installationsguiden visas.
- 6. Klicka på [Nästa] knappen på skärmen och mata in serienumret. Klicka på [Nästa] för att gå till nästa steg.
- 7. Om du accepterar alla villkor, klicka på [I accept the License Conditions] i kryssrutan och klicka på [Nästa]. Installation utan att godkänna villkoren är inte möjlig.
- 8. Klicka på [Typical] och klicka på [Nästa]. Installationen påbörjas.
- 9. Om du vill delta i anonym insamling av uppgifter, markera kryssrutan och klicka på [Nästa].
- 10. Klicka på [Exit] på [för att slutföra installationen.

#### **Mac OS X**

- 1. Starta datorn och sätt in den medföljande CD-ROM-skivan i datorns CD-ROM-enhet.
- 2. Utforska CD-ROM-enheten och öppna mappen "MediaHome\_4\_Essentials\_MAC".
- 3. Dubbelklicka på imagefilen "Nero MediaHome. dmg". Nero MediaHome-fönstret öppnas.
- 4. I Nero MediaHome-fönstret, dra Nero MediaHome-ikonen till antingen "Applications" mappen i samma fönster eller till annan valfri plats.
- 5. Du kan nu starta programmet genom att dubbelklicka på Nero MediaHome-ikonen på den plats dit du drog den.

## **Dela filer och mappar**

För att spela upp video-, ljud- och/eller bildinnehåll på denna enhet måste du först dela ut de mappar som innehåller dem på din dator.

Denna del förklarar förfarandet för val av delade mappar på din dator.

- 1. Dubbelklicka på "Nero MediaHome 4 Essentials" ikonen på skrivbordet.
- 2. Klicka på [NÄTVERK]-ikonen till vänster och ange nätverksnamnet i [Network name]. Nätverksnamnet som du skriver in kommer att kännas igen av din spelare.
- 3. Klicka [Shares]-ikonen till vänster.
- 4. Klicka [Local Folders] fliken på [Shares]-skärmen.
- 5. Klicka på [Add]-ikonen för att öppna [Browse Folder] fönstret.
- 6. Välj den mapp som innehåller de filer du vill dela. Den valda mappen läggs till i listan över delade mappar.
- 7. Klicka på [Starta server] ikonen för att starta servern.

## , **Obs**

- Om de delade mapparna eller filerna inte visar sig i spelaren, klicka mappen på fliken [Local Folders] och därefter på [Rescan Folder] vid [More]-knappen.
- Besök www.nero.com för mera information och programverktyg.

## <span id="page-34-0"></span>**Om Nero MediaHome 4 Essentials**

Nero MediaHome 4 Essentials är en mjukvara för att dela filmer, musik och fotofiler lagrade på din dator till denna spelare som en DLNA kompatibel digital mediaserver.

## , **Obs**

- y Nero Media Home 4 Essentials-CD-ROM är avsedd för PC och bör inte sättas in i denna spelare eller i annan produkt än just en PC.
- y Den medlevererade Nero Media Home 4 Essentials-CD-ROM är en anpassad mjukvaruupplaga avsedd endast för delning av filer och mappar till denna spelare.
- Levererad Nero Media Home 4 Essentials mjukvara stödjer inte följande funktioner: Transcoding, Remote UI, TV kontroll, Internet tjänster och Apple iTunes.
- Den medföljande programvaran Nero MediaHome 4 Essentials kan laddas ner på
	- Windows : http://www.nero.com/ download.php?id=nmhlgewin
	- Mac OS : http://www.nero.com/ download.php?id=nmhlgemac
- y Denna användarhandbok använder funktioner i den engelska versionen av Nero MediaHome 4 Essentials som exempel. Följ förklaringen som hänvisar till aktuell användning av din språkversion.

## **Systemkrav**

### **Windows PC**

- Windows® XP (Service Pack 2 eller högre) Windows Vista® (Service Pack krävs inte), Windows® 7 (inget Service Pack krävs), Windows® XP Media Center Edition 2005 (Service Pack 2 eller högre), Windows Server® 2003
- Windows Vista® 64-bit edition (applikationen körs i 32-bitars format)
- Windows® 7 64-bitar upplagan (programmet körs i 32-bitarsläge)
- Utrymme hårddisk: 200 Mb hårddiskutrymme för en typisk installation av fristående Nero MediaHome
- y 1.2 GHz Intel® Pentium® III eller AMD Sempron™ 2200+ processorer
- Minne: 256 MB RAM
- Grafikkort med minst 32 Mb videominne. minimum upplösning om 800 x 600 pixlar, och 16-bitars färginställningar
- Windows® Internet Explorer® 6.0 eller högre
- DirectX® 9.0c revision 30 (August 2006) eller högre
- Nätverksmiliö: 100 Mb Ethernet, WLAN

#### **Macintosh**

- Mac OS X 10,5 (Leopard) eller 10,6 (Snow Leopard)
- Macintoshdator med Intel x86-processor
- Hard drive space: 200 MB hard drive space for a typical installation of Nero MediaHome standalone
- Memory: 256 MB RAM

## <span id="page-35-0"></span>**Vanlig uppspelning**

### **Grundinställningar för video och ljud**

#### **För att stoppa uppspelning**

Tryck på ■ (STOP) under uppspelning.

#### **För att pausa en uppspelning**

Tryck på II (PAUSE) under uppspelning. Tryck på  $\blacktriangleright$  (PLAY) för att återgå till uppspelning

#### **Att spela up bild-för-bild (Video)**

Tryck på II (PAUSE) medan filmen spelar upp. Tryck flera gånger på II (PAUSE) för att få uppspelning ruta-för-ruta.

#### **För att scanna framåt eller bakåt**

Tryck på  $\blacktriangleleft$  eller  $\blacktriangleright$  för snabbspolning framåt eller snabbspolning bakåt under uppspelning.

Det går att ändra de olika uppspelningshastigheterna genom att trycka på « eller » flera gånger.

#### **Sänka uppspelningshastigheten**

Under tiden uppspelningen pausar, tryck på v upprepat antal gånger för att spela upp i slow motion med olika hastigheter.

#### **För att hoppa till nästa/föregående avsnitt/spår/fil**

Under uppspelning tryck  $\blacktriangleleft$  eller  $\blacktriangleright$  för att gå till nästa spår/fil eller för att återgå till början av det aktuella spåret/filen. Tryck på  $\blacktriangleleft$  två gånger för att gå tillbaka till föregående spår/fil.

I fil listan menyn för en server, kan det finnas många typer av innehåll i en mapp tillsammans. I så fall tryck på  $\blacktriangleleft$  eller  $\blacktriangleright$  för att gå till föregående eller nästa innehåll av samma typ.

### **Grundinställningar för foto**

#### **För att spela upp ett bildspel**

Tryck på ▶ (PLAY) för att starta bildspelet.

#### **För att stoppa bildspelet**

Tryck på ■ (STOP) under det att bildspelet visas.

#### **För att pausa ett bildspel**

Tryck på II (PAUSE) under det att bildspelet visas.  $Trvck$   $\blacktriangleright$  (PLAY) för att återstarta bildspelet.

#### **För att gå till nästa/föregående foto**

Under det att foto visas i helskärmsformat, tryck  $\leq$  eller  $\geq$  för att gå till föregående eller nästa bild.

## <span id="page-36-0"></span>**Återgå till uppspelning**

## **MOVIE** MUSIC

Enheten registrerar den punkt där du tryckte på beroende på skivan. Om "II (Resume Stop)" visas kort på skärmen, tryck på  $\blacktriangleright$  (PLAY) för att återgå till uppspelning (från punkt där du stoppade). Om du trycker på (Stop) två gånger, kommer " (Complete Stop)" upp på skärmen. Enheten tar bort stoppunkten.

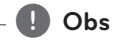

Den punkt där du fortsätter att spela upp från kan tas bort om du trycker på en knapp (till exempel (J (Ström)).

# <span id="page-37-0"></span>**Skärmvisning**

Du kan visa och justera olika information och inställningar för innehållet.

## **Så här kontrollerar du videouppspelningen**

## | MOVIE

Du kan kontrollera uppspelningen vid visning av videor.

Under uppspelning trycker du på **INFO/MENU**  $(\Box)$ .

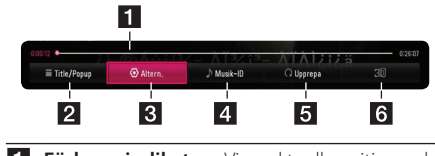

- **Förloppsindikator -** Visar aktuell position och total uppspelningstid.
- **2 [Title/Popup] -** Anger titel eller popup-meny om sådan finns tillgänglig.
- **3 [Altern.] -** Visar uppspelningsinformation.
- d **[Musik-ID]** När enheten är ansluten till nätverket kan information hämtas om det aktuella avsnittet under filmuppspelningen.
- **5 [Repeat] -** Repeats a desired section or sequence. (page [41](#page-40-1))
- f **[3D]** Justerar systeminställningarna. (sidan 45)

### **Visa innehållsinformation på skärmen**

### | MOVIE |

- 1. Under uppspelning trycker du på **INFO/MENU (**m**)**.
- 2. Välj ett [Altern.] med A/D, och tryck på **ENTER**  $\mathcal{O}(n)$ .

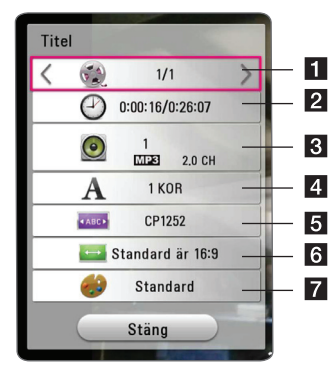

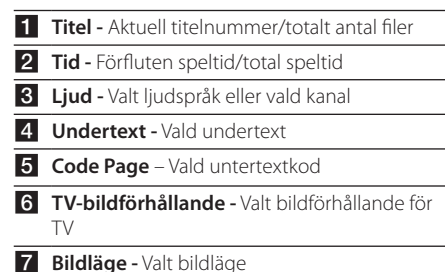

#### , **Obs**

- Om någon knapp inte trycks ned under några sekunder, visas skärmmenyn.
- Ett titelnummer kan inte väljas på vissa filer.
- Tillgängliga objekt kan vara olika beroende på titlar.

## <span id="page-38-0"></span>**Så här kontrollerar du fotovisningen**

Kontrollerar uppspelnings- och inställningsalternativ vid visning av bilder på helskärm.

Du kan kontrollera uppspelning och ange alternativ vid visning av bilder på helskärm.

Vid bildvisning, tryck på **INFO/MENU (**m**)**.

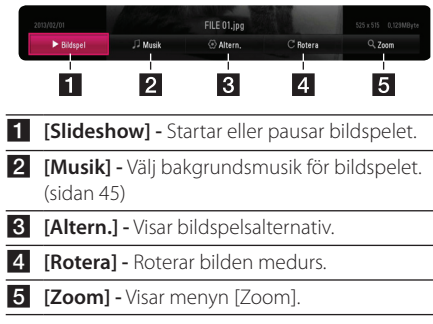

### **Ställa in alternativen för bildspel**

Du kan använda olika alternativ under tiden du ser på ett foto i helskärmsformat.

- 1. Vid bildvisning, tryck på **INFO/MENU (**m**)**.
- 2. Välj ett [Altern.] med A/D, och tryck på **ENTER**  $\odot$

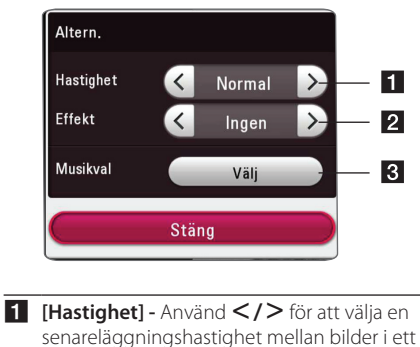

- bildspel.
- **2 [Effekt]** Använd  $\lt$  /  $>$  för att välja övergångseffekt mellan bilder i bildspelet.
- c **[Musikval] -** Välj bakgrundsmusik för bildspelet (sidan 45).

## <span id="page-39-0"></span>**Se information från Gracenote Media Database**

Spelaren kan öppna Gracenote Media Database och ladda ner musikinformation så att Track name, Artist Name, Genre (spårnamn, artistnamn och genre) och annan textinformation kan visas i förteckningen.

### **Musikfil**

Välj en musikfil via  $\Lambda/V$ /</> Och tryck på **INFO/MENU (**m**)**. Du kan också se informationen samtidigt som du lyssnar på musik genom att använda **INFO/MENU (□).** 

Spelaren öppnar åtkomst till Gracenote Media Database för musikinformation.

#### **Filmfiler**

Väli en musikfil genom att använda  $\Lambda$  / V /  $\leq$  /  $>$ och tryck på **INFO/MENU (**m**)**.

Spelaren öppnar åtkomst till Gracenote Media Database för musikinformation.

### , **Obs**

- Spelaren måste vara ansluten till internet via bredbandsuppkoppling för att kunna öppna Gracenote Media Database.
- Om musiken inte finns i Gracenote Media Database visas ett meddelande på displayen.
- y Beroende på vad det är Du vill ladda ner kan det ta några minuter att ladda ner från Gracenote Media Database.
- Informationen kan vara skriven med brutna bokstäver, om språket du valt inte är tillgängligt i Gracenote Media Database.
- y Denna funkton är inte tillgänglig för online innehåll på NetCast och för innehåll på DI NA servrar.
- LG är en licenstagare till Gracenote's teknologi och är inte ansvarigt för tillförlitligheten i information från Gracenote Media Database.
- Filer som användare gjort för privat användning stöds inte här därför att de inte finns i Gracenote Media Database.
- Musikfilsändelser som stöds: mp3, wma, m4a

## <span id="page-40-0"></span>**Avancerad uppspelning**

## <span id="page-40-1"></span>**Upprepad uppspelning**

### | MUSIC **|** MOVIE |

#### **videofiler**

Under uppspelning, tryck på REPEAT (CD) för att välja önskat upprepningsläge.

**A-B** – Valt avsnitt kommer att spelas upp kontinuerligt.

**Titel** - Den aktuella titeln kommer att spelas upp upprepat.

**Alla** - Alla spår eller filer kommer att spelas upprepat.

**Av** - Går tillbaka till vanlig uppspelning.

För att återgå till normal uppspelning, tryck på **CLEAR**.

#### **Musikfiler**

Under uppspelning, tryck på REPEAT (CD) för att välja önskat upprepningsläge.

 $\overrightarrow{1}$  – Uppspelning av pågående fil kommer att repeteras.

 $\overrightarrow{AD}$  – Alla spår eller filer kommer att spelas upp upprepade gånger.

 $\overrightarrow{AB}$  – Alla spår eller filer kommer att spelas upp upprepade gånger i slumpmässig följd.

 $\Upsilon$  – Spåren eller filerna kommer att spelas upp i slumpmässig följd.

För att återgå till normal uppspelning, tryck på **CLEAR**.

, **Obs**

Denna funktion kanske inte fungerar i samband med vissa skivor eller titlar.

## **Upprepning av ett speciellt avsnitt**

## **MOVIE**

Denna spelare kan repetera ett avsnitt som du har valt.

1. Under uppspelning trycker du på **REPEAT** (h) för att välja t [A-B] och trycker på **ENTER** ( $\odot$ ) i början av det avsnitt du vill upprepa.

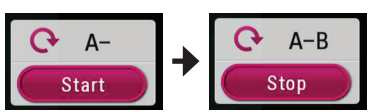

- 2. Tryck på **ENTER** (**@**) i slutet av avsnittet. Valt avsnitt kommer att spelas upp kontinuerligt.
- 3. För att återgå till normal uppspelning, tryck på **CLEAR**.

#### , **Obs**

- y Du kan inte välja en del som är mindre än 3 sekunder.
- Denna funktion kanske inte fungerar i samband med vissa skivor eller titlar.

## **Starta uppspelning från vald tid**

## **MOVIE**

- 1. Under uppspelning trycker du på **INFO/MENU (**m**)**.
- 2. Välj ett [Altern.] med A/D, och tryck på **ENTER**  $\odot$
- 3. Välj [Tid] och ange önskad starttid i timmar, minuter och sekunder från vänster till höger.

Exempelvis för att öppna en scen vid 2 timmar, 10 minuter och 20 sekunder, skriv in "21020".

Tryck på  $\lt/$  för att hoppa 60 sekunder bakåt eller framåt i uppspelningen.

4. Tryck på **ENTER (** $\odot$ **)** för att starta uppspelning vid vald tid.

#### , **Obs**

- Denna funktion kanske inte fungerar i samband med vissa skivor eller titlar.
- Denna funktion fungerar inte med arbete beroende på filtyp och kapacitet hos DLNA servern.

## <span id="page-41-0"></span>**Välja ett undertextningsspråk MOVIE**

- 1. Under uppspelning trycker du på **INFO/MENU (**m**)**.
- 2. Välj ett [Altern.] med A/D, och tryck på **ENTER**  $\odot$
- 3. Använd  $\Lambda$  / V för att välja alternativet [Undertext].
- 4. Använd  $\lt/$  för att välja önskat undertitelspråk.

Genom att trycka på **ENTER** (<sup>o</sup>), kan du ange olika undertextalternativ.

5. Tryck på **BACK** (1) för att avsluta OSD-skärmen.

## **Höra ett annat ljud**

### | MOVIE |

- 1. During playback, press **INFO/MENU (**m**)**.
- 2. Välj ett [Altern.] med A/D, och tryck på **ENTER**  $\odot$
- 3. Använd  $\Lambda$  / V för att välja alternativet [Ljud].
- 4. Använd  $\lt/$  för att välja önskat ljudspråk eller -kanal.

## , **Obs**

Omedelbart efter att du har växlat ljud kan det uppstå en tillfällig fördröjning mellan visning och faktiskt ljud.

## **Ändra TV-bildförhållande MOVIE**

Du kan ändra inställningarna för TVbildförhållandena under uppspelning.

- 1. Under uppspelning trycker du på **INFO/MENU**  $(\Box)$ .
- 2. Välj ett [Altern.] med A/D, och tryck på **ENTER**  $\circledcirc$ ).
- 3. Använd  $\Lambda$  /  $V$  för att ändra inställningarna för [Bildformat].
- 4. Använd  $\lt/$   $\triangleright$  för att välja önskat alternativ.
- 5. Tryck på **BACK** (1) för att stänga OSD-skärmen.

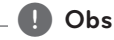

Även om du ändrar värdet för [Bildformat] alternativ i skärmdisplayen (On-Screen display), ändras inte [Bildformat] alternativet i [Inställningar]-menyn.

## <span id="page-42-0"></span>**Ändra kodsida för undertext MOVIE**

Om undertexten inte visas på rätt sätt, kan du ändra kodsida för undertext för att kunna se undertexten på rätt sätt.

- 1. Under uppspelning trycker du på **INFO/MENU (**m**)**.
- 2. Välj ett [Altern.] med A/D, och tryck på **ENTER**  $\mathcal{O}(\mathbf{O})$
- 3. Använd  $\Lambda$ / V för att välja alternativet [Kodsida].
- 4. Använd  $\lt/$   $\geq$  för att välja önskat kodalternativ.

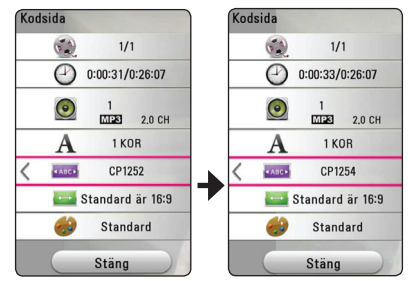

5. Tryck på **BACK** (1) för att stänga OSD-skärmen.

## **Ändring av bildläge IMOVIE**

Du kan ändra alternativet [Bildinställning] under uppspelningbakåt.

- 1. Under uppspelning trycker du på **INFO/MENU**  $(\Box)$ .
- 2. Välj ett [Altern.] med A/D, och tryck på **ENTER**  $\mathcal{O}(n)$ .
- 3. Använd  $\Lambda$  / V för att välja alternativet [Bildinställning].
- 4. Använd  $\lt/$   $\geq$  för att välja önskat alternativ.
- 5. Tryck på **BACK** (1) för att stänga OSD-skärmen.

### **Inställning av alternativet [Använd inställn]**

- 1. Under uppspelning trycker du på **INFO/MENU (**m**)**.
- 2. Välj ett [Altern.] med A/D, och tryck på **ENTER**  $\mathcal{O}(n)$ .
- 3. Använd  $\Lambda$  / V för att välja alternativet [Bildinställning].
- 4. Använd  $\lt/$   $>$  för att välja alternativet [Använd inställn.]och tryck sedan på **ENTER** (<sup>O</sup>).

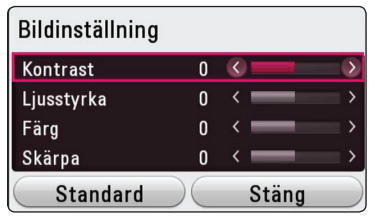

5. Använd  $\Lambda/V$ /</> $\geq$  för att välja alternativet [Bildinställning].

Välj alternativet [Standard] och tryck sedan på **ENTER** ( $\odot$ ) för att återställa alla videoinställningar.

6. Använd  $\Lambda/V/\langle\!/$  för att välja alternativet [Stäng] och tryck sedan på **ENTER** (b) för att slutföra inställningen.

## **Se information om innehåll** | MOVIE |

Spelaren kan visa innehållsinformation.

- 1. Markera en fil med  $\Lambda$  /  $V$  /  $\leq$  /  $\geq$ .
- 2. Tryck på **INFO/MENU (**m**)** för att visa alternativmenyn.

Filinformationen visas på skärmen.

Under videouppspelning, kan du visa filinformationen genom att trycka på **POP UP**.

## , **Obs**

Informationen som visas på skärmen kanske inte är korrekt vid en jämförelse med det verkliga innehållet.

## <span id="page-43-0"></span>**Ändring av bilden med innehållsförteckning** MOVIE MUSIC PHOTO

På [Smart Share]-menyn kan du göra ändringar i nnehållsförteckningen.

Tryck på röd (**R**) färgad knapp flera gånger.

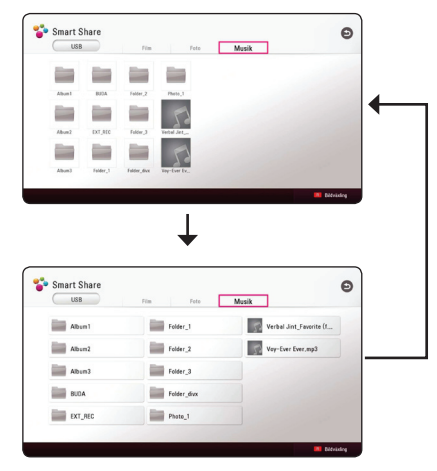

## **Välja en fil med undertext MOVIE**

Om undertextnamnet är olika jämfört med filmfilsnamnet, behöver du välja undertextfil i [Film] menyn innan du spelar upp filmen.

- 1. Använd  $\Lambda$  / V /  $\lt$  /  $>$  för att välja den undertextfil du vill spela upp i menyn [Film].
- 2. Tryck på  $ENTER$  ( $\odot$ ).

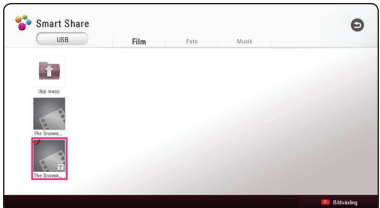

Tryck på **ENTER** (<sup>o</sup>) gen för att ta bort undertextfilen. Vald undertextfil kommer att spelas när du spelar upp filmfilen.

- , **Obs**
- Om du trycker på (STOP) under uppspelning, så avbryts undertextvalet.
- y Den här funktionen är inte tillgänglig för uppspelning på en fil på en server via hemmanätverket.

## <span id="page-44-0"></span>**Lyssna på musik under ett bildspel**

### **PHOTO**

Du kan visa bildfiler medan du lyssnar på musik.

- 1. Under tiden du ser på en bild i helskärmsformat, tryck på **INFO/MENU (**m**)** för att visa alternativmenyn.
- 2. Välj ett [Altern.] med A/D, och tryck på **ENTER**  $\odot$
- 3. Använd  $\Lambda/V$  för att välja [Musikval] alternativ och tryck på **ENTER** (<sup>o</sup>) för att visa menyn [Musikval].
- 4. Använd  $\bigwedge$  / V för att välja en enhet och tryck på **ENTER** ( $\odot$ ).

Vilken enhet som är tillgänglig kan variera beroende på placeringen av den aktuella bildfilen.

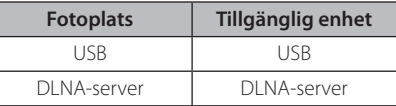

5. Använd  $\Lambda/V$  för att välja en fil eller mapp du vill spela upp.

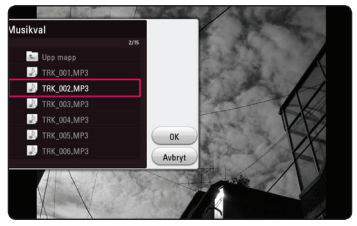

Välj **t** och tryck på **ENTER** (**◎**) för att visa den övre katalogen.

## , **Obs**

Vid val av en ljudfil från en server är mappvalet inte tillgängligt. Enbart val av fil kan göras.

6. Använd  $\ge$  för att välja [OK], och tryck sedan på **ENTER** ( $\odot$ ) för att slutföra musikvalet.

## **Ställa in [3D]-alternativet MOVIE**

Med den här funktionen kan du spela upp 3D-innehåll om en fil har spelats in i 3D.

- 1. Under uppspelning trycker du på **INFO/MENU**  $(\Box)$ .
- 2. Välj  $[3D]$  med  $\lt/$   $>$ , och tryck på **ENTER** ( $\odot$ ).
- 3. Använd  $\Lambda/V/C/$  för att välja önskat alternativ.

Du kan justera 3D-djupet och avståndet för [3D-inställning].

Välj alternativet [Init] och tryck sedan på **ENTER** ( $\odot$ ) för att återställa alla inställningar.

## <span id="page-45-0"></span>**Avancerade egenskaper**

## **Wi-Fi Direct™ Anslutning**

#### **Att ansluta till ett Wi-Fi Direct ™ certifierad enhet**

## MOVIE MUSIC PHOTO

Denna spelare kan spela upp film-, musik- och fotofiler som ligger på en Wi-Fi Direct™ -certifierad enhet. Wi-Fi Direct™-tekniken gör att spelaren kopplas direkt till en Wi-Fi Direct™-certifierad enhet utan att ansluta till en nätverksenhet som en åtkomstpunkt.

#### **På Wi-Fi Direct™certifierad enhet**

- 1. Sätt på Wi-Fi Direct™ certifierad enhet och kör dess Wi-Fi Direkt funktion.
- 2. Kör DLNA program på enheten.

#### **På din enhet**

- 3. Välj [NÄTVERK] alternativet i [Inställningar] menyn och tryck **ENTER** (<sup> $\odot$ </sup>).
- 4. Välj [Wi-Fi Direct] alternativet och tryck på  $ENTER$   $(⑤)$ .

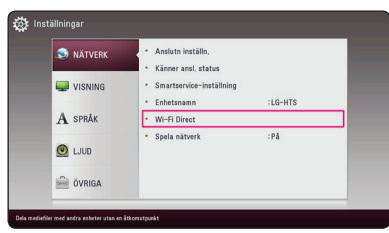

5. Välj en Wi-Fi Direct™ enhet från listan med användning av  $\Lambda$  / V, och tryck på **ENTER** (**@**).

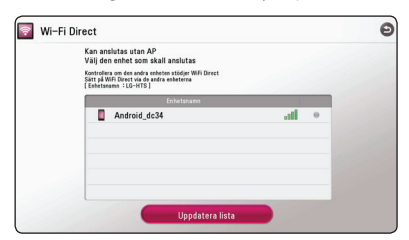

Wi-Fi Direct ™-anslutning kommer att hanteras. följ anvisningarna på skärmen.

Om du vill skanna om tillgänglig Wi-Fi Direct™-

enhet, välj [Uppdatera lista] och tryck på **ENTER**   $\mathcal{O}(n)$ .

För att välja en server från listan över enheter måste filer eller mappar delas av DLNA-server från den anslutna Wi-Fi Direct™-enheten.

6. Väli [Film], [Foto] eller [Musik] och använd  $\Lambda$  /  $V / < / >$ , och tryck **ENTER** ( $\odot$ ).

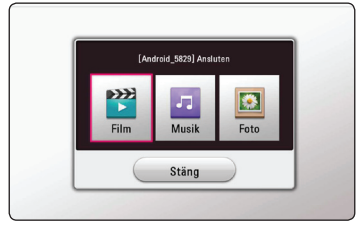

7. Välj en fil med hjälp av  $\Lambda/V/C/$  och tryck sedan på **ENTER** (<sup>O</sup>) för att spela upp filen.

### , **Obs**

- För att få bättre överföring, placera spelaren från den Wi-Fi Direct™-certifierade servern så nära som möjligt.
- Denna enhet kan endast ansluta 1 enhet åt gången. Flera anslutningen är inte tillgänglig.
- y Om du försöker ansluta trådlöst nätverk när en enhet är ansluten med Wi-Fi Direct ™ funktionen, kommer Wi-Fi Direct ™ anslutningen att tvingas kopplas bort.
- Om denna spelare och en Wi-Fi Direct ™-enhet är anslutna till olika lokala nätverk, kan Wi-Fi Direct ™-anslutning komma att inte vara tillgänglig.
- Om en Wi-Fi Direct™-certifierad tiänst inte befinner sig i Wi-Fi Direct-standbyläge kan denna spelare ej hitta enheten.
- y När du ansluter en Wi-Fi Direct™-certifierad enhet till din spelare, stöds inte PINnätverksanslutning.

## <span id="page-46-0"></span>**Använda Bluetoothteknologi**

### **Om Bluetooth®**

*Bluetooth®* är trådlös kommunikationsteknologi för anslutningar på kort distans.

Det tillgängliga avståndet är 10 meter. (Ljudet kan störas när anslutningen kommer i vägen för andra elektroniska vågor eller du ansluter i ett annat rum.) Anslutning av enskilda enheter med *Bluetooth®* trådlösa teknik medför inga avgifter. En mobiltelefon med *Bluetooth®* trådlösa teknik kan hanteras via Cascade om anslutningen gjorts med hjälp av *Bluetooth®* trådlösa teknik.

Tillgängliga enheter : Mobiltelefon, MP3, laptop, PDA.

#### **Bluetoothprofiler**

För att använda trådlös teknik via *Bluetooth®* måste enheter kunna tolka visa profiler. Denna enhet är kompatibel med följande profil.

A2DP (Advanced Audio Distribution Profile)

### **Lyssna på musik lagrad på Bluetoothenheten**

#### **Ansluta ihop din enhet med en Bluetoothenhet**

Innan du påbörjar anslutningsproceduren, försäkra dig om att Bluetoothfunktionen är påslagen i din Bluetooth enhet. Se bruksanvisningen för din Bluetoothenhet. När en anslutning har gjorts behöver den inte upprepas.

- 1. Välj Bluetoothfunktionen genom att använda  $FUNCTION (+)$ . "BT READY" visas på skärmen.
- 2. Använda Bluetoothenheten och utföra anslutningen. När du söker efter denna enhet med Bluetoothenheten kan en lista med funna bluetoothenheter visas i fönstret, beroende på vilken typ av Bluetoothenhet det är. Din enhet syns som "I G-HTS".
- 3. När enheten har anslutits till din Bluetoothenhet, lyser Bluetooth-LED-lamporna på denna enhet lysa upp och "BTPAIRED" visas på skärmen.

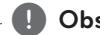

, **Obs**

Beroende på typen av Bluetoothenhet kan en del enheter ha ett annorlunda anslutningssätt.

4. Lyssna på musik.

För att spela upp musik som finns på din Bluetoothenhet, se bruksanvisningen för din Bluetoothenhet.

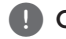

### , **Obs**

Om du ändrar funktionen på enheten, kommer Bluetoothfunktionen att avslutas och anslutningen får genomföras igen.

- <span id="page-47-0"></span>y Ljudet kan avbrytas när anslutningen störs av de andra elektroniska vågorna.
- Du kan ej kontrollera Bluetoothenheten med denna enhet.
- y Anslutning begränsas till en Bluetoothenhet per enhet, och multi-pairing stöds ej.
- Även om avståndet mellan din Bluetooth och enheten är mindre än 10 meter och det finns hinder däremellan, kan din bluetoothenhet anslutas.
- Beroende på typ av enhet kanske du inte kan använda Bluetoothfunktionen.
- När du ej är ansluten till Bluetooth dyker "BT READY" upp på skärmen.
- Elektriskt fel pga. apparater som använder samma frekvens, såsom medicinsk utrustning, mikrovågsugnar eller trådlösa LAN-enheter, medför att anslutningen bryts.
- y Om avståndet mellan Bluetooth och enhet är för långt, kommer ljudkvalitén att försämras; anslutningen bryts när avståndet mellan Bluetooth och enhet kommer utanför Bluetoothräckvidden.
- Enheten med trådlös Bluetoothteknologin avbryts om du stänger av huvudenheten eller placerar apparaten mer än 10 meter från huvudenheten.

## , **Obs Använda Premium**

Du kan använda olika innehållstjänster via Internet med Premium-funktionen.

- 1. Kontrollera nätverksanslutningen och inställningarna (sidan 17).
- 2. Tryck på  $HOME(\bigtriangleup)$ .
- 3. Välj [Premium] med A/D, och tryck på **ENTER**  $\odot$ ).

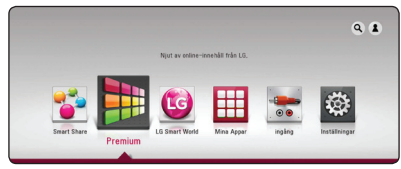

4. Välj en online-tjänst med  $\Lambda/V/\langle\!/$ tryck på **ENTER** ( $\odot$ ).

#### , **Obs**

- För detalierad information om varie tiänst, kontakta innehållsleverantören eller gå till tjänstens supportlänk.
- y Innehållet i Premium-tjänster och tjänsterelaterad information inklusive användargränssnitt är med förbehåll för ändringar. Gå till webbsidan för varje tjänst för att få den senaste informationen.
- Att använda Premium funktioner med trådlöst nätverk kan resultera i felaktig 'streaming' hastighet genom störningar från hushållsutrustningar som använder radiofrekvenser.
- Första gången du använder [Premium] eller [LG Smart World] visas aktuella landsinställningar. Om du vill ändra landsinställning, välj [Redigera] och tryck på  $ENTER$   $\odot$ ).

## <span id="page-48-0"></span>**Använda LG Smart World**

Du kan använda LG:s programtjänster på den här spelaren via Internet. Du kan enkelt söka och hämta olika program från LG Smart World.

- 1. Kontrollera nätverksanslutningen och inställningarna (sidan 17).
- 2. Tryck på  $HOME$  ( $\bigodot$ ).
- 3. Välj [LG Smart World], och tryck på **ENTER (** $\odot$ **)**.

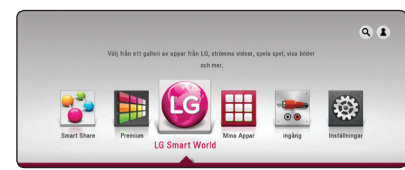

- 4. Välj en kategori med A/D, och tryck på **ENTER**  $\odot$ ).
- 5. Använd  $\Lambda$  /  $V$  /  $\leq$  /  $>$  för att välja ett program och tryck på **ENTER** (<sup>o</sup>) för att visa informationen.
- 6. Tryck på **ENTER** (b) när [Install]-ikonen är markerad. Programmet installeras på spelaren. För att installera ett program på spelaren måste användaren logga in. Se sidan 49 för mer

information om att logga in.

- 7. Tryck på den gula knappen (**Y**) för att visa skärmen [Mina Appar].
- 8. Välj det installerade programmet och tryck på **ENTER** ( $\odot$ ) för att verkställa det.

### , **Obs**

- Beroende på regionen, är [LG Smart World], [Mina Appar] service och [Sök] funktionen kanske inte tillgängliga.
- y För att installera ett betalprogram behöver du vara betalmedlem. Gå till sidan www. lgappstv.com för mer information.

## **Logga in**

För att använda funktionen [LG Smart World] behöver du logga in med ditt konto.

- 1. På skärmen [LG Smart World] eller [Mina Appar] trycker du på den röda knappen (**R**).
- 2. Fyll i fältet [ID] och [Lösenord] med det virtuella tangentbordet.

Om du saknar ett konto ska du trycka på den röda knappen (**R**) för att registrera dig.

3. Använd  $\Lambda/V/\langle\!/$   $\geq$  för att välja [OK], och tryck på **ENTER** (<sup>o</sup>) för att visa kontot.

Om du markerar kryssrutan [Autoinloggning], lagras ditt ID och lösenord och loggas automatiskt in utan att ange dem.

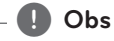

- Om du vill logga in med ett annat konto trycker du på den röda knappen (**R**) på skärmen för [LG Smart World] eller [Mina Appar] och väljer alternativet [Byt Användare].
- För att visa informationen för ditt konto och dina program trycker du på den röda knappen (**R**) i [LG Apps] eller på skärmen [Mina Appar] och väljer sedan alternativet [Kontoinställning].

### <span id="page-49-0"></span>**Söka online-innehåll**

Om du har svårt att hitta specifikt innehåll bland online-tjänster kan du använda allt-i-ettsökfunktionen genom att ange nyckelord i menyn [Sök].

- 1. Tryck på  $HOME$   $\left( \bigodot \right)$ .
- 2. Välj ikonen [Sök] på startmenyn med  $\Lambda$  / V /  $\langle$  / $>$ , och tryck på **ENTER** ( $\odot$ ).

Menyn [Sök] visas på skärmen med det virtuella tangentbordet.

- 3. Använd  $\Lambda/V/\langle\!/$  för att välja tecken och tryck sedan på **ENTER (®)** för att bekräfta ditt val på det virtuella tangentbordet.
- 4. När du har avslutat inmatning på tangentbordet, välj [OK] och klicka på **ENTER (®**) för att visa sökresultatet.
- 5. Använd  $\Lambda/V$ / $\lt$ / $>$  för att välja önskat innehåll och tryck på **ENTER** (<sup>o</sup>) för att gå direkt till det valda innehållet.

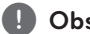

- **9 Obs Obs Produks** Beroende på regionen, är [LG Smart World], [Mina Appar] service och [Sök] funktionen kanske inte tillgängliga.
- y Funktionen [Sök] söker inte innehåll i alla online-tjänster. Den fungerar bara i vissa online-tjänster.

## **Använda menyn My Apps**

Du kan flytta eller radera ett installerat program på menyn [My Apps].

- 1. Tryck på  $HOME$  ( $\bigodot$ ).
- 2. Välj [Mina Appar], och tryck på **ENTER (** $\odot$ **)**.

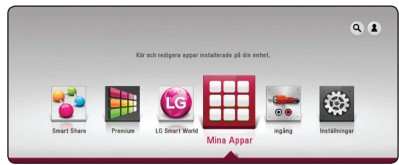

#### **Flytta ett program**

- 1. Välj ett program och tryck på den gröna knappen (**G**) för att visa alternativen.
- 2. Använd  $\Lambda$  / V för att välja [Flytta], och tryck på  $ENTER$   $\odot$ ).
- 3. Använd  $\Lambda/V/\langle\!/$  för att välja en position du vill gå till och tryck på **ENTER** (<sup> $\odot$ </sup>).

#### **Ta bort ett program**

- 1. Välj ett program och tryck på den gröna knappen (**G**) för att visa alternativen.
- 2. Använd  $\Lambda$  / V för att välja [Radera], och tryck på **ENTER** ( $\odot$ ).
- 3. Använd  $\lt/$  för att välja [Ja], och tryck på **ENTER** ( $\odot$ ) för att bekräfta.

#### , **Obs**

Beroende på regionen, är [LG Smart World], [Mina Appar] service och [Sök] funktionen kanske inte tillgängliga.

## <span id="page-50-0"></span>**Felsökning**

## **Allmänt**

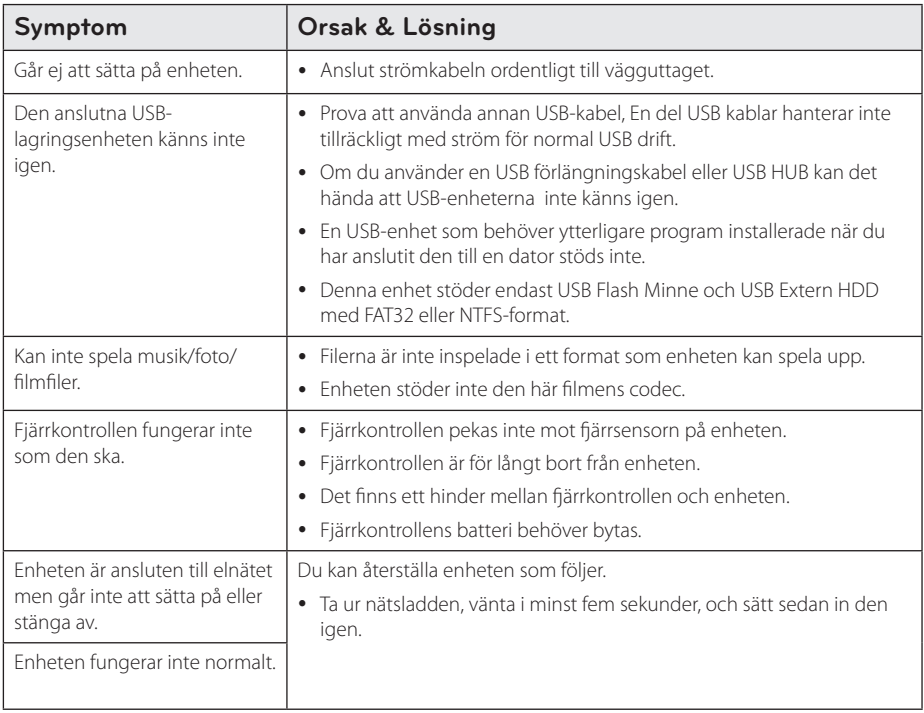

## <span id="page-51-0"></span>**Nätverk**

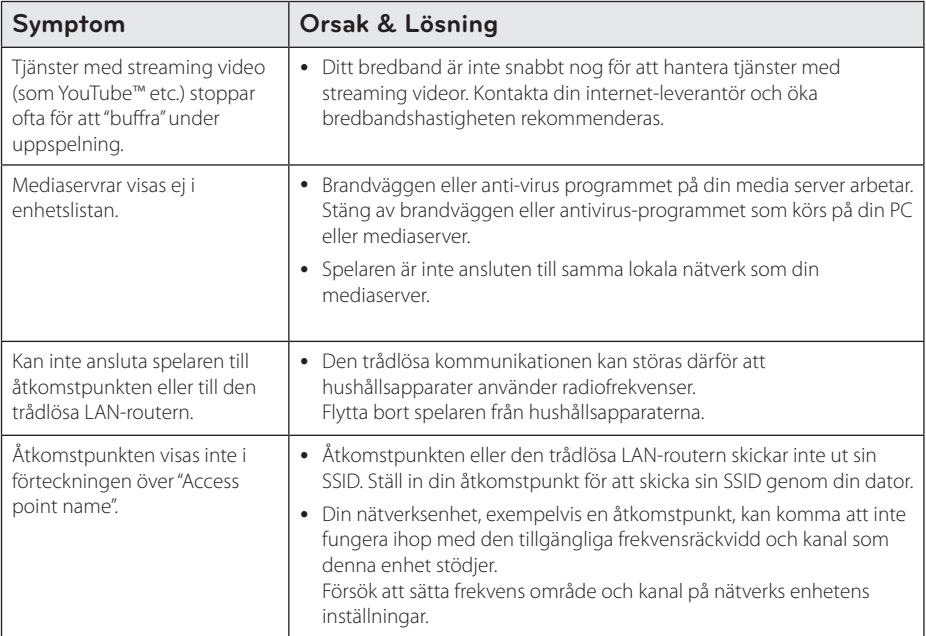

### <span id="page-52-0"></span>**Bild**

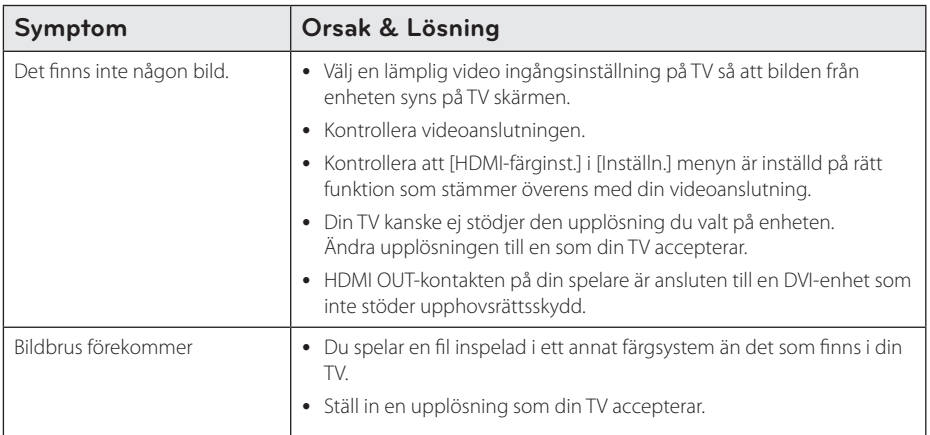

## **Ljud**

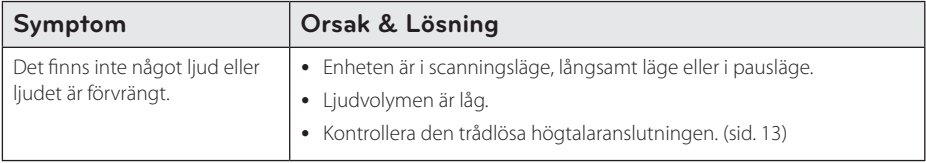

### **Kundsupport**

Du kan uppdatera spelaren med den senaste programvaran för att förbättra funktionen och/eller lägga till nya egenskaper.

För att erhålla den senaste programvaran för denna enhet (om uppdateringar gjorts), gå till http://www. lg.com/global/support eller kontakta LG Electronics kundtjänstcenter.

## **Meddelande om Open Source-mjukvara**

För att få den korrensponderade käll koden under GPL, LGPL och andra öppna käll licenser, vänligen besök http://opensource.lge.com. Alla referade licens termer, garantier avstående och copyright notiser finns att ladda ner med käll koden.

## <span id="page-53-1"></span><span id="page-53-0"></span>**Manövrering av en TV med den medlevererade fjärrkontrollen**

Det går att styra TV:n med knapparna nedan.

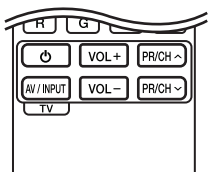

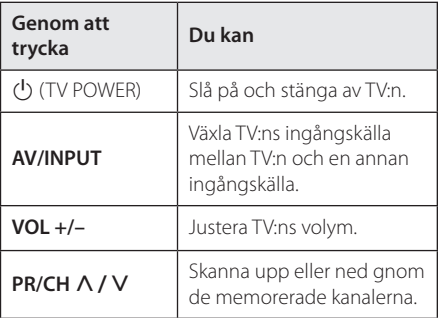

### , **Obs**

Beroende på den enhet som ansluts kan du eventuellt inte styra TV:n med en del av knapparna.

## **Inställning av fjärrkontrollen för att styra din TV**

Du kan manövrera din TV med den medlevererade fiärrkontrollen.

Om din TV finns listad i tabellen nedan, ställ in tillämplig tillverkarkod.

1. Håll in knappen  $\bigcirc$  (TV POWER), skriv tillverkarkoden för din TV med de numeriska knapparna (se tabellen nedan).

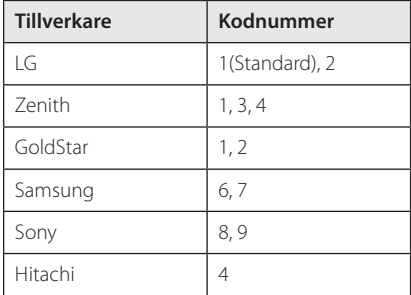

2. Släpp upp knappen  $\bigcirc$  (TV POWER) för att avsluta inställningen.

Beroende på din TV, kan vissa eller alla knappar inte fungera på TV-apparaten, oavsett om du har matat in den riktiga koden. När du ersätter batterierna i fjärrkontrollen är det möjligt att den inställda kodsiffran återställs till dess standardvärde. Ställ in den lämpliga koden igen.

## <span id="page-54-0"></span>**Uppdatering av mjukvara för nätverket**

### **Meddelande om uppdatering av nätverk**

Från tid till annan, prestandaförbättringar och/ eller tillkommande egenskaper eller tjänster kan vara tillgängliga för enheter som är anslutna till ett hemmanätverk med bredband. Om det finns ny programvara tillgänglig och enheten är ansluten till ett hemmanätverk med bredbandsuppkoppling, kommer spelaren att informera dig om uppdateringar enligt följande:

#### **Alternativ 1:**

- 1. Uppdateringsmenyn kommer upp på skärmen när du stänger av spelaren.
- 2. Använd  $\lt/$  för att välja önskat alternativ och tryck sedan på **ENTER** (<sup>O</sup>).

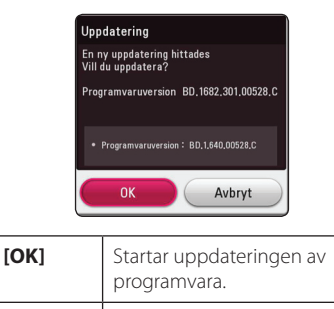

#### **Alternativ 2:**

Om programvaruuppdateringen är tillgänglig på uppdateringsservern, kommer

**[Avbryt]** Lämnar uppdateringsmenyn och stänger av strömmen.

"Uppdatering" ikonen upp nedtill i startmenyn. Tryck på den blå (**B**) knappen för att starta uppdateringsrutinen.

## **Uppdat program**

Du kan uppdatera spelaren med den senaste programvaran för att förbättra funktionen och/ eller lägga till nya funktioner. Du kan uppdatera programvaran genom att ansluta enheten direkt till uppdateringsservern för programvaran.

#### , **Obs**

- Koppla bort USB-enheten från enheten innan du uppdaterar enhetens programvara.
- Innan du börjar uppdateringen av programvara i din spelare, stäng av spelaren och slå sedan på den igen.
- y **Under programuppdateringen, stäng inte av spelaren och bryt inte strömmen eller tryck på någon av knapparna.**
- Om du avbryter uppdateringen, stäng av strömmen och slå på igen för att få stabil funktion.
- Denna enhet kan inte uppdateras till föregående programversion.
- 1. Kontrollera nätverkets förbindelse och inställningar (sidorna [17\)](#page-16-1).
- 2. Välj [Program] alternativet i [Inställn.] menyn och tryck på **ENTER** (<sup>o</sup>).
- 3. Välj [Uppdatering] alternativet och tryck på  $ENTER(\odot)$ .

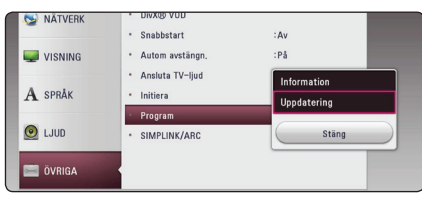

Spelaren kommer att söka efter senaste uppdatering.

#### , **Obs**

- Om du trycker på **ENTER** (<sup>O</sup>) medan apparaten letar efter uppdateringen avslutas processen.
- Om det inte finns någon uppdatering tillgänglig kommer meddelandet "Ingen uppdatering hittades." att visas. Tryck på **ENTER** ( $\odot$ ) för att gå tillbaka till menyn [Startmeny].
- 4. Om en nyare version förekommer, kommer meddelande "Vill du uppdatera?" kommer upp.
- 5. Välj [OK] för att börja uppdateringen. (Väljer du [Avbryt] avbryts uppdateringen.)
- 6. Spelare börjar nedladdningen av den senaste uppdateringen från servern. (Nerladdningen kommer att ta flera minuter beroende på uppläggningen av ditt hemmanätverk)
- 7. När nedladdningen är slutförd kommer meddelandet "Nedladdning är slutförd. Vill du uppdatera? kommer upp.
- 8. Välj [OK] för att börja uppdateringen. (Om du väljer [Avbryt] avslutas uppdateringen och den nedladdade filen kommer inte att kunna användas. För att uppdatera programmet nästa gång, måste uppdateringsrutinen göras om från början.)

#### **Viktigt**

Stäng inte av strömmen under programuppdateringen.

- 9. När uppdateringen är klar kommer strömmen att stängas av automatiskt inom några sekunder.
- 10. Slå på enheten igen. Nu fungerar systemet med den nya programversionen.

### , **Obs**

Funktionen Uppdatering programvara kanske inte fungerar på rätt sätt beroende på dina Internetförhållanden. I så fall kan du erhålla den senaste programvaran från det auktoriserade LG Electronics Service Center och sedan uppdatera din enhet. Se "Kundsupport" på sid 53.

## <span id="page-56-0"></span>**Ytterligare information**

### **Filkrav**

#### **Filmfiler**

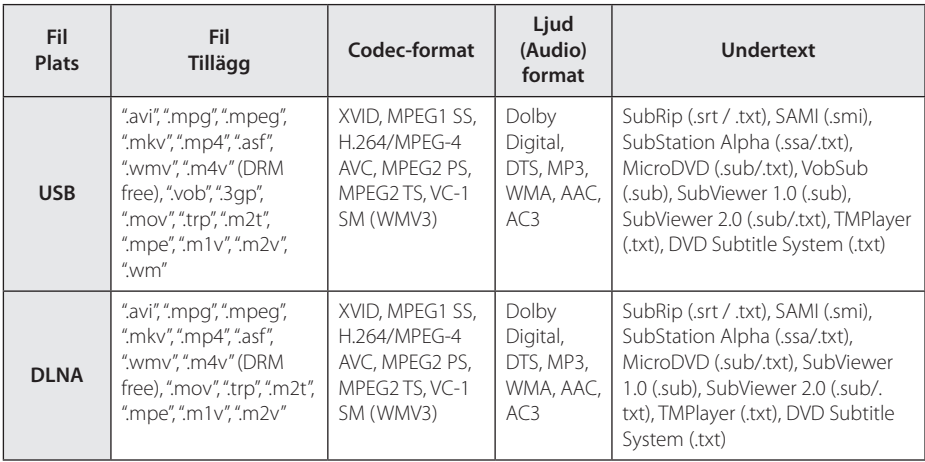

#### **Musikfiler**

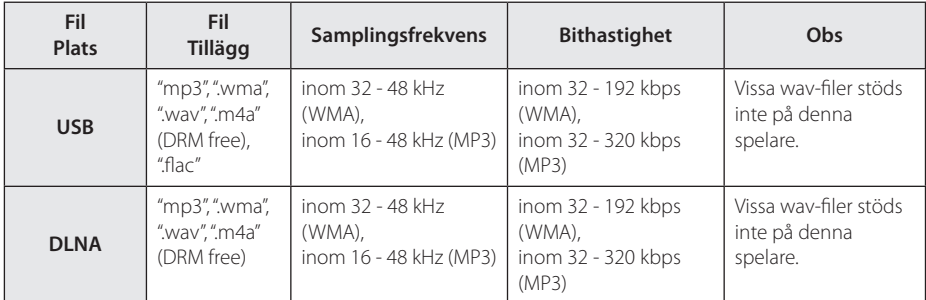

#### **Fotofiler**

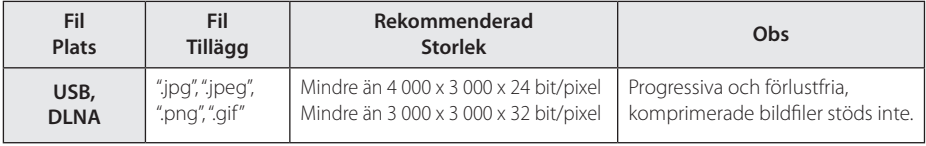

y Levererad bundle-DLNA-server för Macinstoshutgåvan har begränsningar i filkompatibilitet, exempelvis ASF-, WMA- och WMV-filer.

- **ch Obs**<br> **Filnamnet är begränsat till 180 tecken.**
- y Maximalt antal filer/mapp: Mindre än 2000 (totalt antal filer och mappar)
- Beroende på storleken och antalet filer kan det ta flera minuter att läsa mediainnehållet.
- Fil kompatibiliteten kan skilja beroende pâ servern.
- På grund av att kompabiliteten på DLNA servern är testad i bunt DLNA server(Nero MediaHome 4 Essentials) miljö, kan filkrav och uppspelningsfunktioner skilja sig beroende på mediaservrar.
- y Filkraven på sidan 57 är inte alltid kompatibla. Det kan finnas vissa restriktioner i filegenskaper och i förmågan hos mediaservern.
- Det går bara att spela upp videoundertextningsfiler på en DLNA-server som har skapats med programvagaren Nero MediaHome 4 Essentials i det här spelarpaketet.
- Filerna i flyttbara media som USB-sticka etc. på din mediaserver kanske inte kan delas på rätt sätt.
- Denna enhet stöder inte ID3 tag innesluten i en MP3 fil.
- Den totala uppspelningstiden för ljudfiler som indikeras på skärmen kanske inte överensstämmer med VBR filer.
- y HD-filmfiler på USB 1.0/1.1 kanske inte går att spela upp korrekt. USB 2.0 rekommenderas för uppspelning av HD-videofiler.
- y Denna spelare stöder H.264/MPEG-4 AVC profil Huvudsaklig, Hög på nivå 4.1. En fil med högre nivå kanske inte stöds.
- y Denna spelare stödjer inte filer som är inspelade med GMC\*<sup>1</sup> eller Qpel\*<sup>2</sup> .
	- \*1 GMC Global Motion Compensation
	- \*2 Qpel Quarter pixel

### , **Obs**

- En "avi"-fil kodad i "WMV 9 codec" stöds ei.
- y Den här spelaren stöder UTF-8 filer även om de innehåller Unicode-undertexter. Denna enhet stödjer ej rena Unicode-undertextfiler.
- Beroende på filtyp eller inspelningssätt kanske den inte kan spelas upp.
- y För att spela upp en filmfil måste namnet på filmfilen och undertextfilen vara detsamma.
- När du spelar upp en videofil med ett tillägg som ".ts", ".m2ts", ".mts", ".tp", ".Trp" eller ".m2t", kanske din spelare inte stöder undertextfiler.
- Total uppspelningstid för ljudfiler som indikeras på skärmen kanske inte stämmer för VBR-filer.
- Kompatibilitet med Video/ Audio codec kan variera beroende på videofil.

### <span id="page-58-0"></span>**Om DLNA**

Denna spelare är en DLNA certifierad mediaspelare som kan visa och spela filmer, fotos och musikinnehåll från din DLNA kompatibla digitala mediaserver (PC och Konsumentelektronik).

Digital Living Network Alliance (DLNA) är en tvärindustriell organisation för konsumentelektronik, dataindustri och företag med mobila enheter. Digital Living erbjuder användarna att enkelt dela digitala media genom hemnätverket.

DLNA certifieringslogotype gör det lätt att hitta produkter som överensstämmer med DLNA's riktlinjer för driftskompatibilitet. Denna enhet överensstämmer med DLNA Interoperability Guidelines v1.5.

När en PC med DLNA serverprogram eller annan DLNA kompatibel enhet ansluten till denna spelar, kan visa inställningsändringar av programvara eller av andra enheter bli nödvändiga. Hänvisning till användarinstruktioner för programvara eller enhet för mera information.

### **Vissa systemkrav**

För uppspelning av HD-video (high definition):

- HD-display med HDMI-ingångar.
- y Displayen måste ha DVI-ingång med HDMI eller HDCP för en del innehåll (enligt vad som anges av skivans tillverkare).

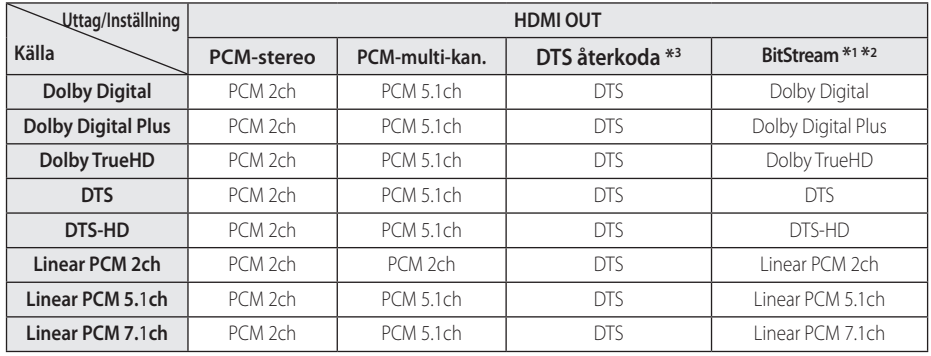

## <span id="page-59-0"></span>**Ljudspecifikationer**

- \*1 I bitstream som matas ut inkluderas kanske inte interaktivt och sekundärt ljud om alternativen [Digital utdata] är inställda på [Bitstream]. (Förutom LPCM Codec: Utmatningen inkluderar alltid interaktivt och sekundärt ljud.)
- \*2 Denna enhet väljer automatiskt HDMI-ljud efter avkodningsförmågan hos ansluten HDMI-enhet även om alternativet [Digital Output] är satt till [Bit Stream].
- \*3 Om [Digital Output]-alternativet är inställt på [DTS re-encode], är ljudet begränsat till 48 kHz och 5.1Ch.
- Om ljudformatet från den digitala utsignalen inte matchar mottagarens funktioner, avger mottagaren ett starkt förvrängt ljud eller inget ljud alls.
- Flerkanaligt digitalt surround-liud via digital anslutning kan endast erhållas om mottagaren har en digital flerkanalsdekoder.
- y Denna inställning är ej tillgänglig för inkommande signal från en extern enhet.

## <span id="page-60-0"></span>**Varumärken och licenser**

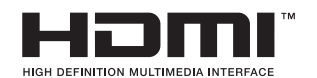

HDMI, the HDMI logotypen och High-Definition Multimedia Interface är registrerade varumärken som tillhör HDMI Licensing LLC i Förenta Staterna och andra länder.

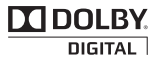

tillverkad under licens från Dolby Laboratories. Dolby och dubbel-D symbolen är ett varumärke av Dolby Laboratories.

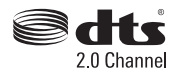

Tillverkad på license enligt U.S. Patent Nos: 5,956,674; 5,974,380; 6,487,535 och andra patent i USA och resten av världen som är utfärdade och väntar på utfärdande. DTS, symbolen och DTS och symbolen tillsammans är registrerade varumärken och DTS 2.0 Channel är ett varumärke som tillhör DTS, Inc. Produkten inkluderar programvara. © DTS, Inc. Med ensamrätt

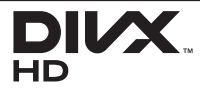

DivX®, DivX Certified® och tillhörande logotyper är varumärken som tillhör Rovi Corporation eller dess dotterbolag och används under licens.

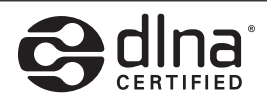

DLNA®, DLNA Logon och DLNA CERTIFIED® är varumärken, servicemärken eller certifieringsmärken tillhöriga Digital Living Network Alliance.

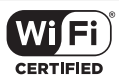

Wi-Fi certifierade logotypen är ett certifierat varumärke tillhörigt Wi-Fi Alliance.

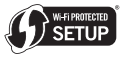

Wi-Fi Protected Setup Mark är ett varumärke av Wi-Fi Alliance.

## **B** Bluetooth<sup>®</sup>

*Bluetooth®* trådlös teknologi är ett system som tillåter radio kontakt mellan elektroniska apparater inom ett max. räckhåll av 10 meter.

Ansluta individuella enheter under *Bluetooth®* trådlös teknologi åtar sig inte några anklagelser. En mobil telefon med *Bluetooth®* trådlös teknologi kan drivas via Kaskaden om anslutningen blev gjord via *Bluetooth®* trådlös teknologi.

*Bluetooth®* ord markering och logos ägs av *Bluetooth®* SIG, Inc. och all användning av detta märke är under licens av LG Electronics.

Andra varumärken och varu namn är under de av andra respektive ägare.

#### **Meddelande från Cinavia**

Den här produkten utnyttjar Cinavia-teknologi för att begränsa användningen av otillåtna kopior av vissa kommersiellt producerade filmer och videor och deras soundtrack. Vid upptäckten av ett olovligt utnyttjande av en otillåten kopia kommer ett meddelande att visas och uppspelningen eller kopieringen avbryts.

Mer information om Cinavias teknologi hittar du på Cinavias konsumentinformationscenter på nätet på adressen: http://www.cinavia.com. För ytterligare information om Cinavia via post, skicka ett kort med din postadress till: Cinavia Consumer Information Center, P.O. Box 86851, San Diego, CA, 92138, USA."

Den här produkten innehåller privatägd teknologi som används med licens från Verance Corporation och skyddas av det amerikanska patentet 7 369 677 samt andra amerikanska och internationella patent som beviljats eller söks, liksom upphovsrätt och skydd av affärshemligheter för vissa delar av sådan teknologi. Cinavia är ett varumärke som ägs av Verance Corporation. Upphovsrätt 2004-2012 Verance Corporation. Alla rättigheter förbehålls Verance. Bakåtkompilering eller demontering är förbjuden.

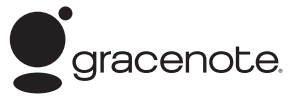

Gracenote®, Gracenotes logo och logotyp samt logotypen "Powered by Gracenote" är antingen inregistrerade varumärken eller varumärken som tillhör Gracenote, Inc. i USA och/eller andra länder.

Musikidentifieringsteknik och relaterade data tillhandahålls av Gracenote®.

#### Gracenote® slutanvändaravtal

Detta program eller denna enhet innehåller programvara från Gracenote, Inc. i Emeryville, Kalifornien, USA ("Gracenote"). Programvaran från Gracenote ("Gracenote-programvaran") aktiverar detta program för identifiering av skivor och/ eller filer samt inhämtning av musikrelaterad information, inklusive uppgifter om namn, artist, spår och titel ("Gracenote-data") från onlineservrar eller inbäddade databaser (tillsammans kallade "Gracenote-servrar") och för utförande av andra åtgärder. Du får endast använda Gracenote-data enligt de avsedda slutanvändarfunktionerna för detta program eller denna enhet.

Du samtycker till att endast använda Gracenotedata, Gracenote-programvaran och Gracenoteservrarna för ditt personliga, ej kommersiella bruk. Du samtycker till att inte överlåta, kopiera, överföra eller vidarebefordra denna Gracenote-programvara eller dessa Gracenote-data till någon tredje man. DU SAMTYCKER TILL ATT INTE ANVÄNDA ELLER UTNYTTJA GRACENOTE-DATA, GRACENOTE-PROGRAMVARAN ELLER GRACENOTE-SERVRARNA PÅ ANNAT SÄTT ÄN VAD SOM UTTRYCKLIGEN TILLÅTS I DETTA AVTAL.

Du samtycker till att din ej exklusiva rätt att använda Gracenote-data, Gracenote-programvaran och Gracenote-servrarna kommer att upphöra om du bryter mot dessa restriktioner. Om din licens upphör samtycker du till att upphöra med all användning av Gracenote-data, Gracenoteprogramvaran och Gracenote-servrarna. Gracenote har ensamrätt på alla Gracenote-data, all Gracenote-programvara och alla Gracenoteservrar, inklusive alla äganderättigheter. Gracenote kommer under inga omständigheter att ha någon skyldighet att betala dig för information som du tillhandahåller. Du samtycker till att Gracenote, Inc. får göra gällande företagets rättigheter under detta avtal mot dig direkt i sitt eget namn.

Gracenote-tjänsten använder en unik identifierare för dokumentation av frågor för statistiska ändamål. Syftet med en slumpmässigt tilldelad numerisk identifierare är att göra det möjligt för Gracenotetjänsten att räkna frågor, utan att veta något om vem du är. Ytterligare information finns på webbsidan för Gracenotes sekretesspolicy för Gracenote-tjänsten.

Gracenote-programvaran och allt som ingår i Gracenote-data licensieras till dig i "befintligt skick". Gracenote utfärdar inga utfästelser eller garantier, vare sig uttryckta eller underförstådda, avseende riktigheten i de Gracenote-data som finns i Gracenote-servrarna. Gracenote förbehåller sig rätten att ta bort data från Gracenote-servrarna eller att ändra datakategorier på grund av något skäl som Gracenote anser vara tillräckligt. Ingen garanti utfärdas avseende Gracenote-programvarans eller Gracenote-servrarnas felfrihet eller att Gracenoteprogramvaran eller Gracenote-servrarna kommer att fungera utan avbrott. Gracenote har ingen skyldighet att förse dig med nya, förbättrade eller ytterligare datatyper eller kategorier som Gracenote kan tillhandahålla i framtiden och företaget förbehåller sig rätten att avbryta sina tjänster när som helst.

GRACENOTE FRÅNSÄGER SIG ALLA GARANTIER, VARE SIG DESSA ÄR UTTRYCKTA ELLER UNDERFÖRSTÅDDA, INKLUSIVE, MEN INTE BEGRÄNSAT TILL, UNDERFÖRSTÅDDA GARANTIER FÖR SÄLJBARHET, LÄMPLIGHET FÖR ETT VISST ÄNDAMÅL, ÄGANDERÄTT OCH ICKE-INTRÅNG I UPPHOVSRÄTT. GRACENOTE GARANTERAR INTE DE RESULTAT SOM ERHÅLLS GENOM DIN ANVÄNDNING AV GRACENOTE-PROGRAMVARAN ELLER EN GRACENOTE-SERVER. GRACENOTE KOMMER UNDER INGA OMSTÄNDIGHETER ATT ANSVARA FÖR NÅGRA FÖLJDSKADOR ELLER FÖR NÅGON VINSTFÖRLUST ELLER INKOMSTFÖRLUST.

© Gracenote, Inc. 2009

## <span id="page-63-0"></span>**Specifikationer**

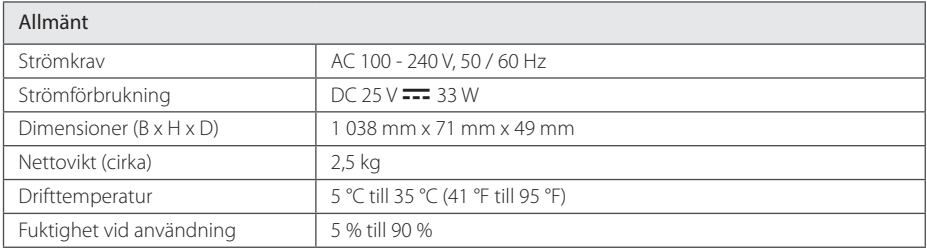

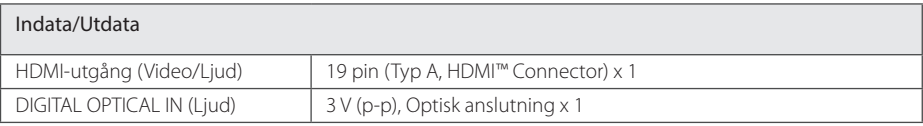

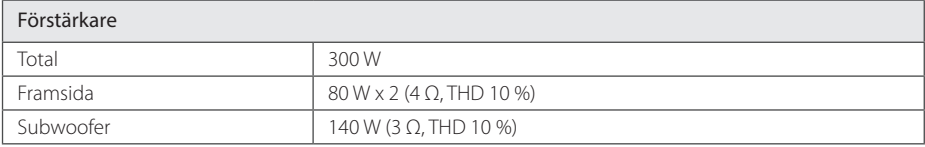

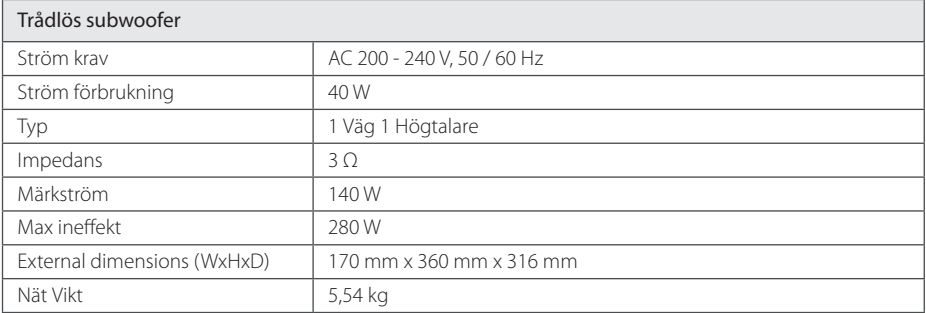

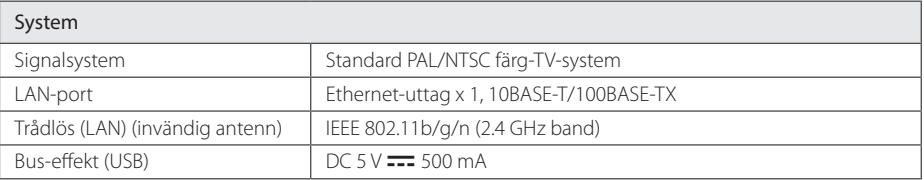

• Utformning och specifikationer kan komma att ändras utan föregående meddelande.

## <span id="page-64-0"></span>**Underhåll**

### **Hantera apparaten**

#### **Vid frakt av apparaten**

Spara originalkartongen och förpackningsmaterialet. Om du behöver frakta apparaten är det bäst om du packar den som den var när du mottog den för bästa skydd.

#### **Rengöring av apparaten**

För att rengöra apparaten använd en mjuk torr trasa. Om ytorna är väldigt smutsiga kan du använda en lätt fuktad trasa med ett milt rengöringsmedel. Använd inte starka lösningsmedel t.ex. alkohol, bensen, eller thinner eftersom dessa kan skada ytan eller apparaten.

Rengöring av yttre ytor

- Använd inte flyktiga vätskor, som tex. insektsspray i närheten av apparaten.
- Om du använder kraftigt tryck när du torkar kan du skada ytan.
- y Låt inte enheten vara i kontakt med gummi- eller plastföremål under en lång tid.

#### **Underhåll av enheten**

Den här enheten är en högteknologisk precisionsenhet. Om den optiska pickup-linsen eller delar i skivenheten blir smutsiga eller slitna, kan bildkvalitén försämras. För mer information bör du kontakta närmaste auktoriserade servicecenter.

## **Viktig information relaterad till nätverks service**

All information, data dokument, kommunikationer nedladdningar,filer,text,bilder, foton, grafisk konst, videor, webvideor, publikationer, verktyg, tillgångar, mjukvara, kod, program, applets, manicker, applikationer, produkter och annat material ("material") och alla servicer och erbjudanden införskaffat eller gjorts anträffbar av eller genom en tredje part (var och en ett "serviceföretag") är hela ansvaret på serviceföretaget som det kom från

Tillgängligheten av tillträde till material och Service välförsedd av Serviceföretaget genom LGE Enheten är ämne för ändringar när som helst, utan förvarning, inkluderat, men inte begränsat till upphängning, borttagning eller upphörande av alla eller vilken del som helst av materialet eller servicen.

Kulle du ha någon fråga eller problem relaterad till materialet eller servicen, kan du gå in på Serviceföretagets hemsida för att få den senaste informationen. LGE är varken ansvarig eller förpliktad för kund service relaterad till Materialet och Servicen. Frågor eller begäran för service relaterade för materialet eller servicen bör riktas direkt till material och serviceföretaget.

vänligen notera att LGE inte är ansvarig för något Material eller Service tillhandahållet av Serviceföretaget eller några förändringar, bortagning av ellerupphörande av sådant material eller service och varken försäkrar eller garanterar tillgängligheten för eller tillträde för sådant material eller service.

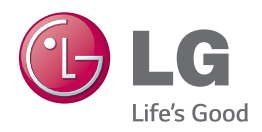